#### Jupyter Notebook と MySQL で ゼロからはじめるデータサイエンス 株式会社インフィニットループ 技術研究グループ 波多野 信広 Twitter : @nobuhatano

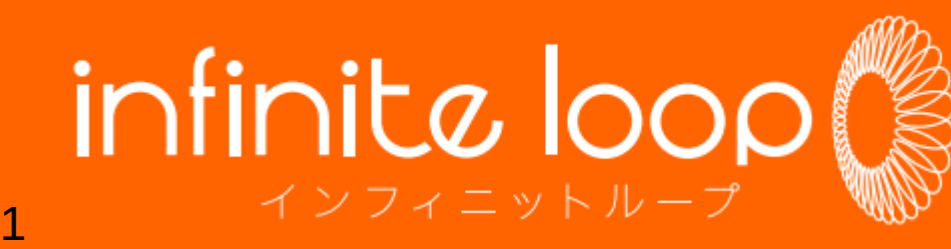

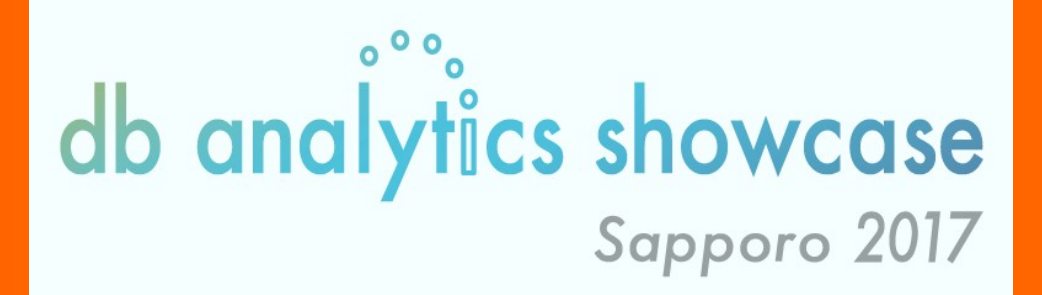

#### 本セッションの内容

Web サービスやゲームを運用している DBA やプ ログラマの方々で、データ分析に興味がある方向 け

- Jupyter Notebook + MySQL – SQL と Python で自由にデータ分析
- はじめてのデータ分析
	- ソーシャルゲームのデータ分析事例

#### まずはインストール

#### Python 全部入り Continuum Analytics 社の Anaconda Anaconda 4.3.1 for Windows 64 bit Python 3.6 version

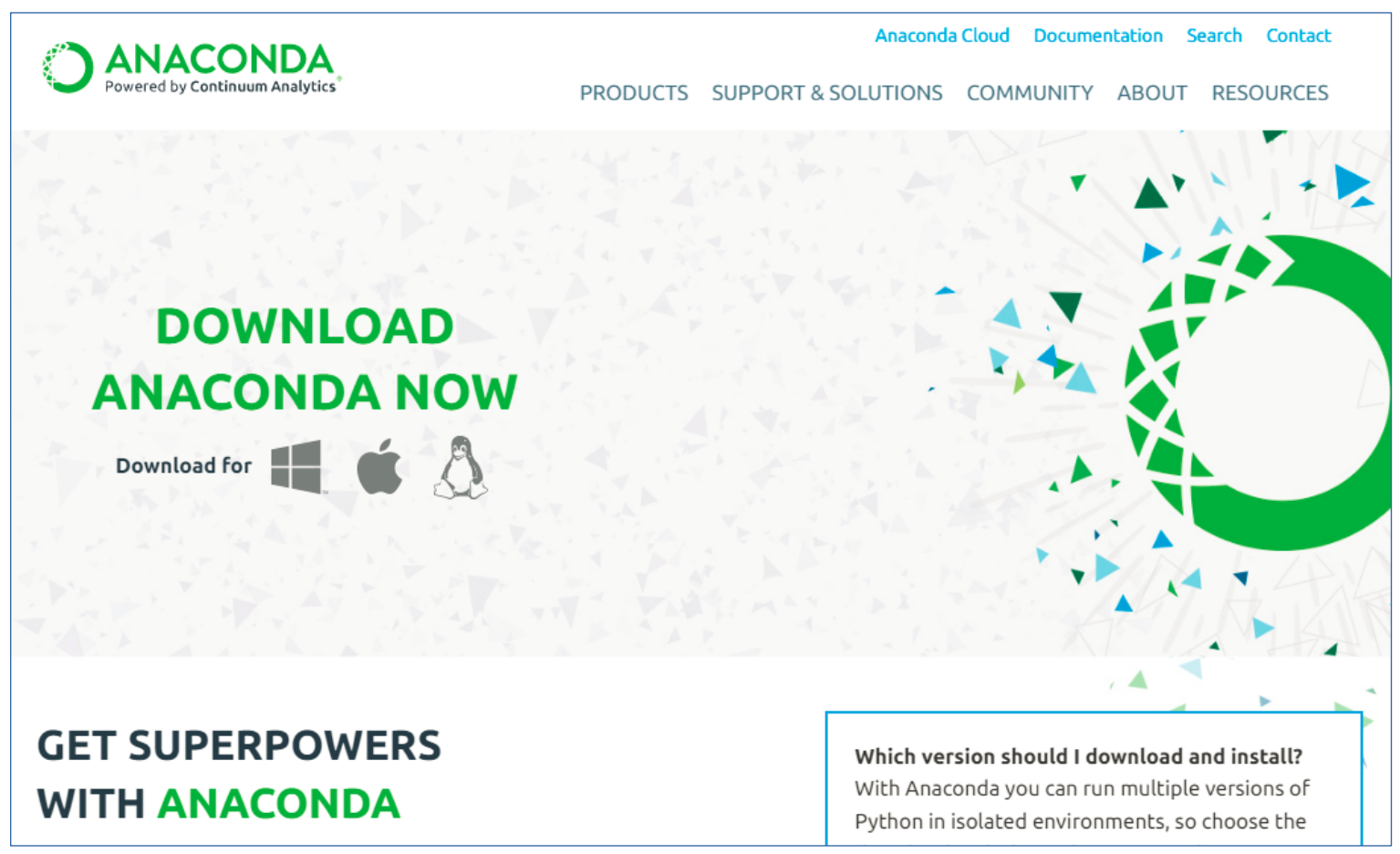

https://www.continuum.io/downloads

## 起動してみる

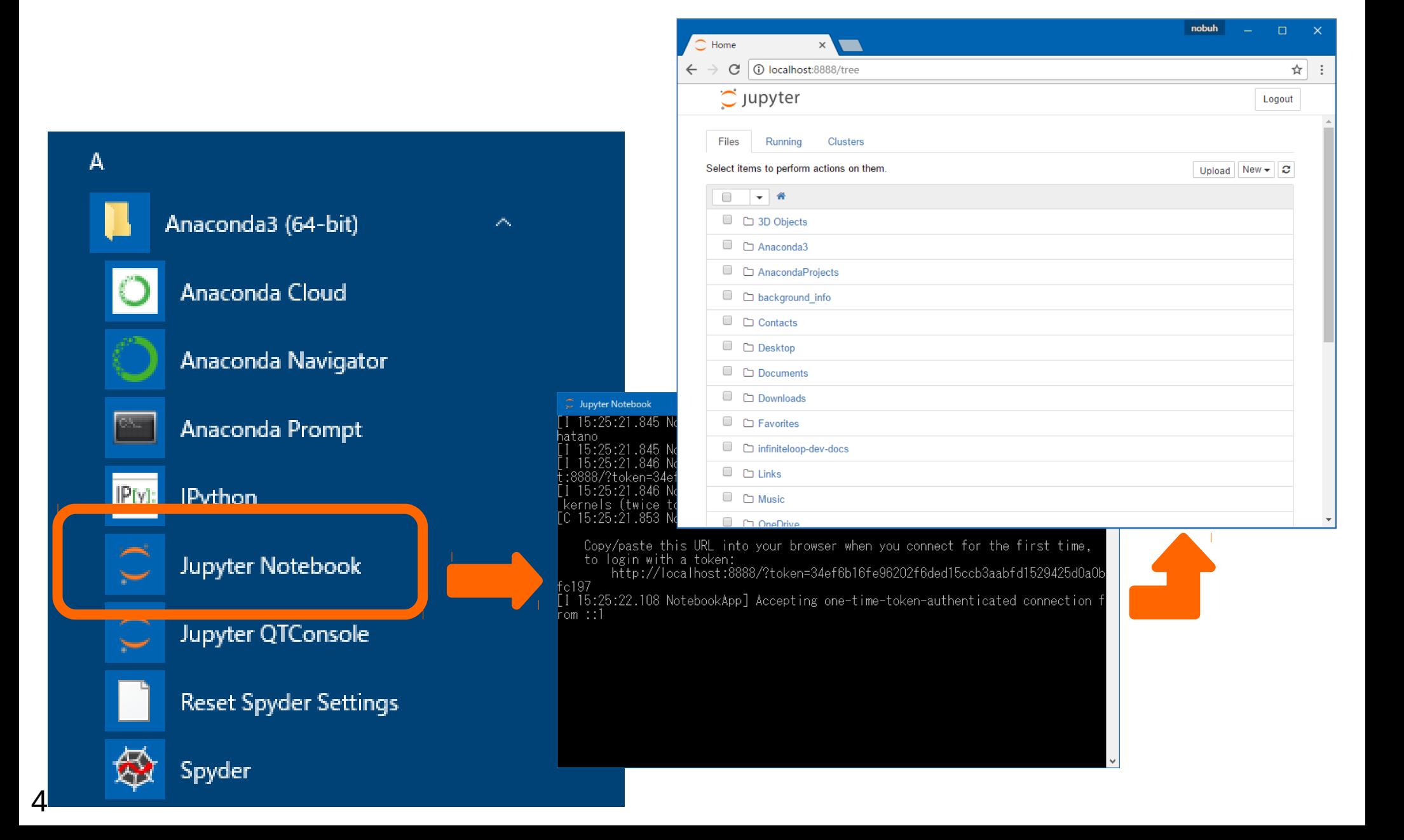

## インタラクティブな実行環境

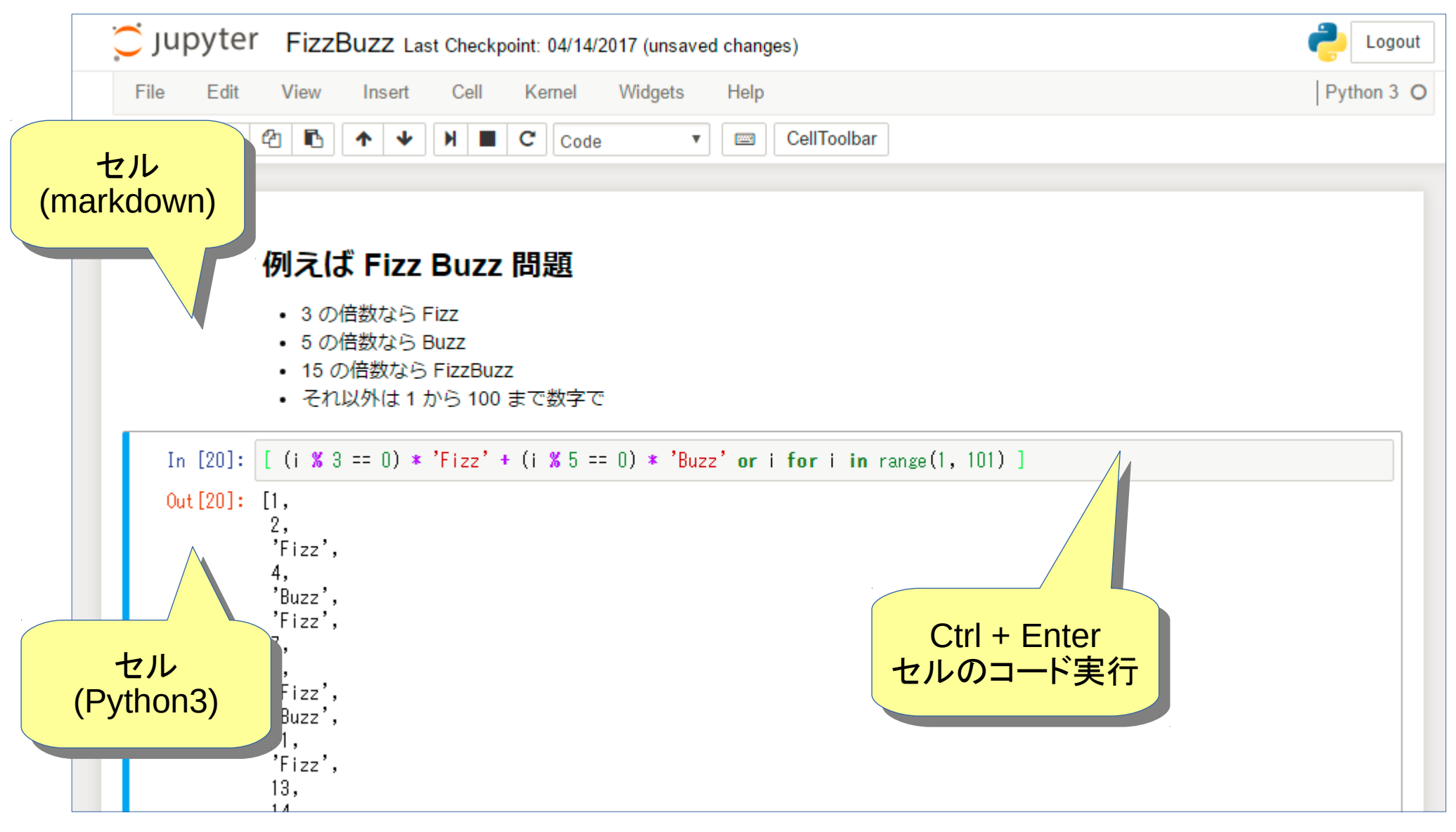

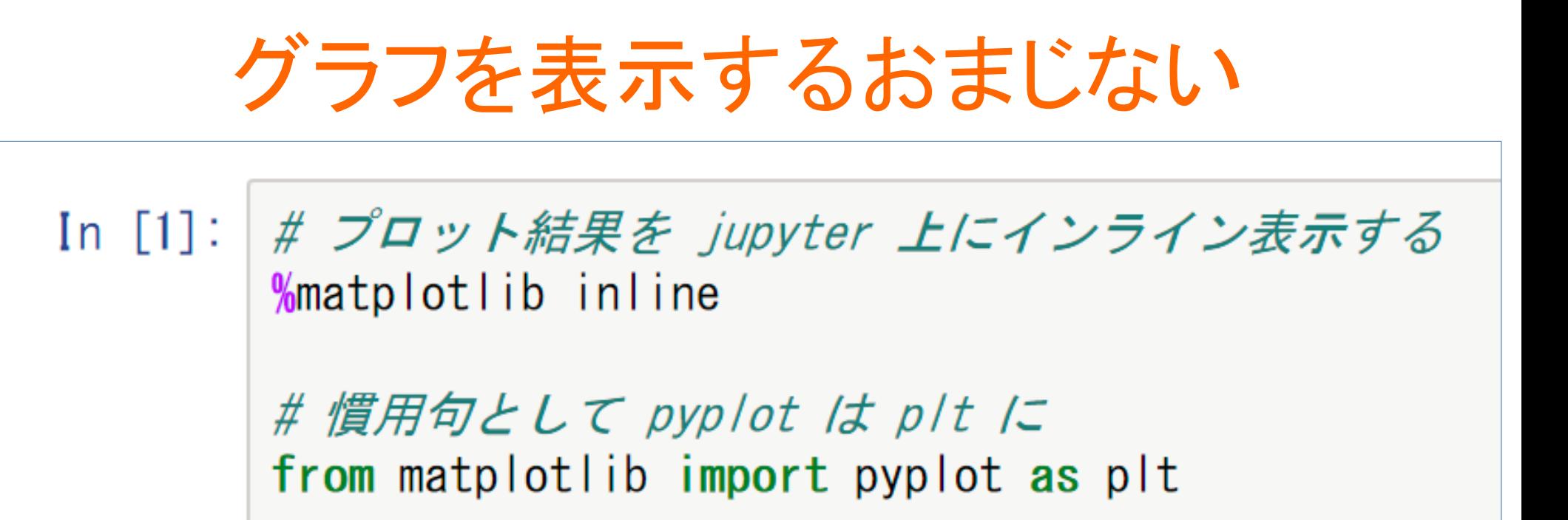

#### 一つの Notebook 上では1回実行すれば OK

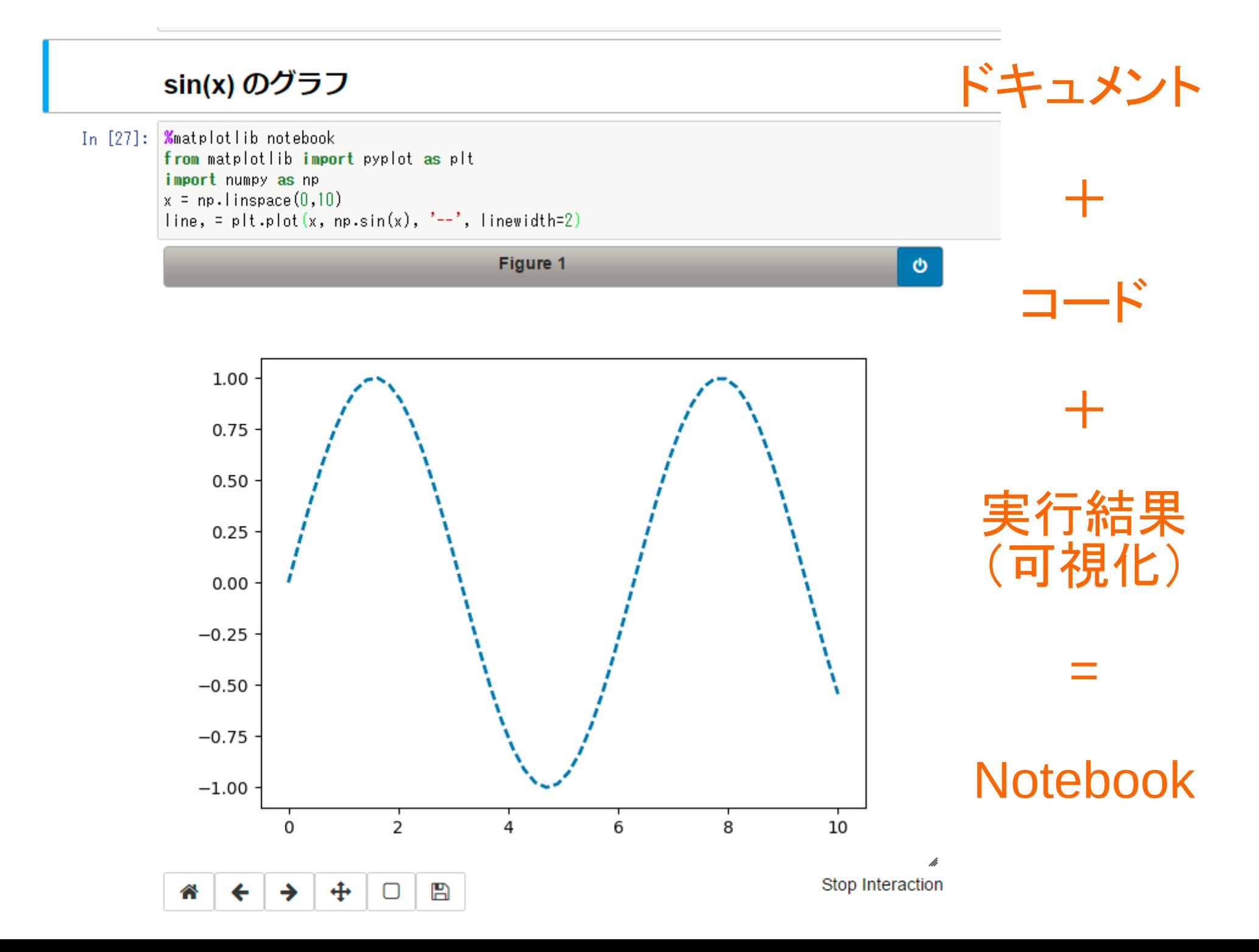

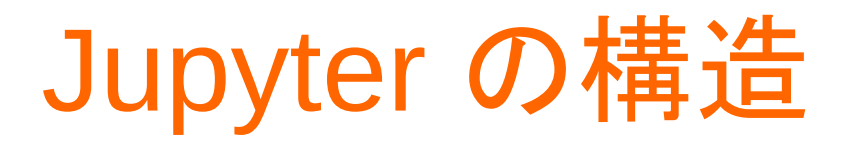

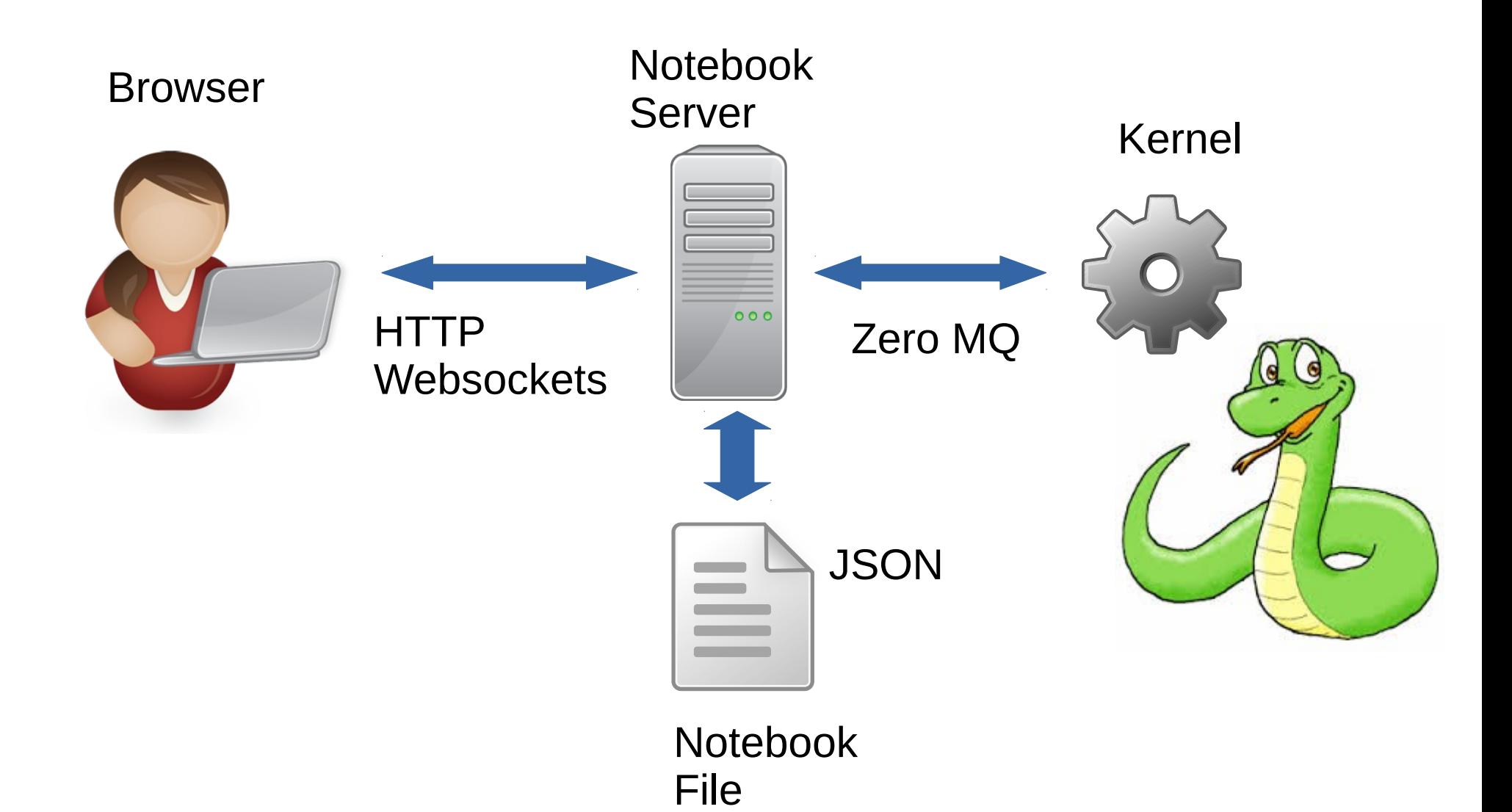

## **Python Kernel から MySQL**

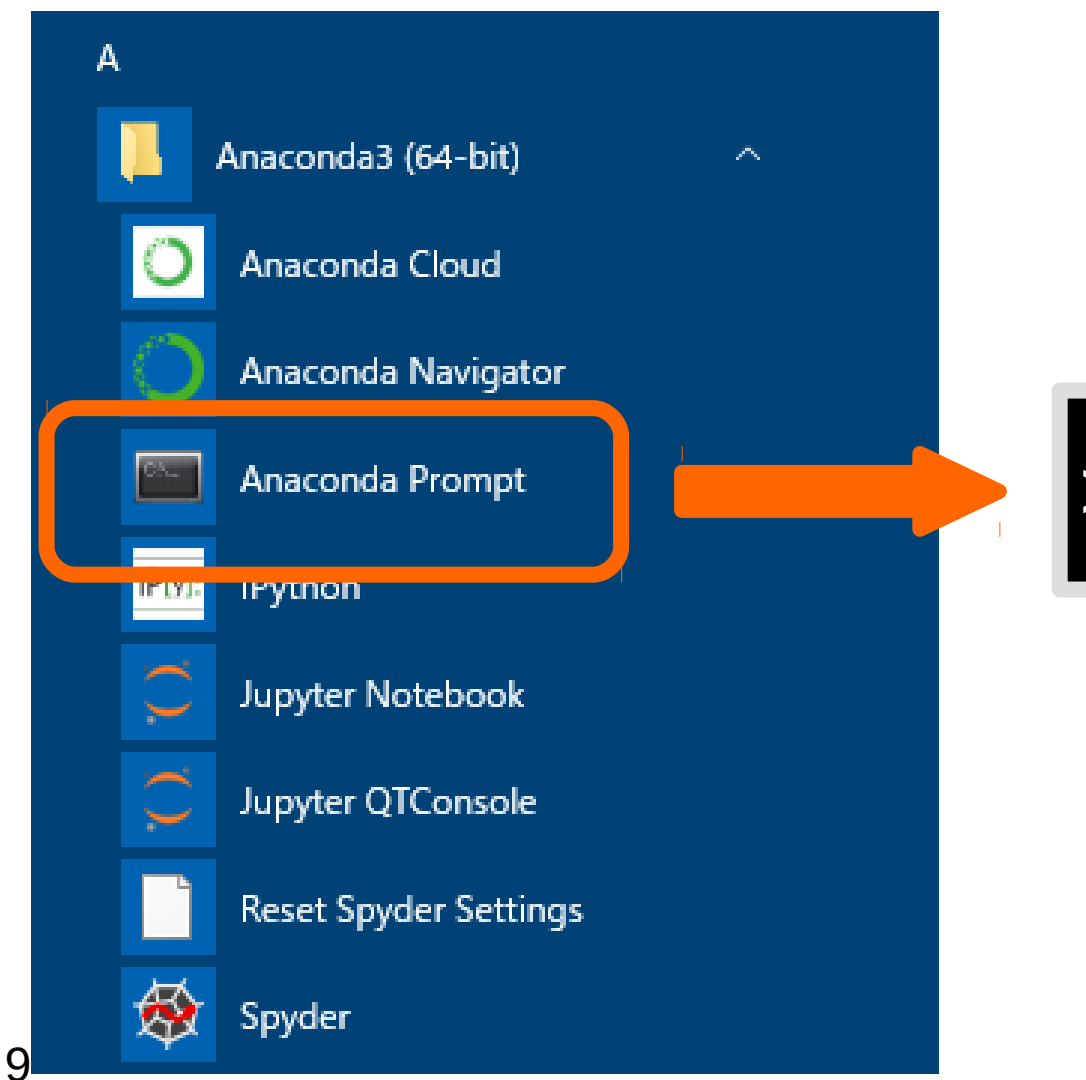

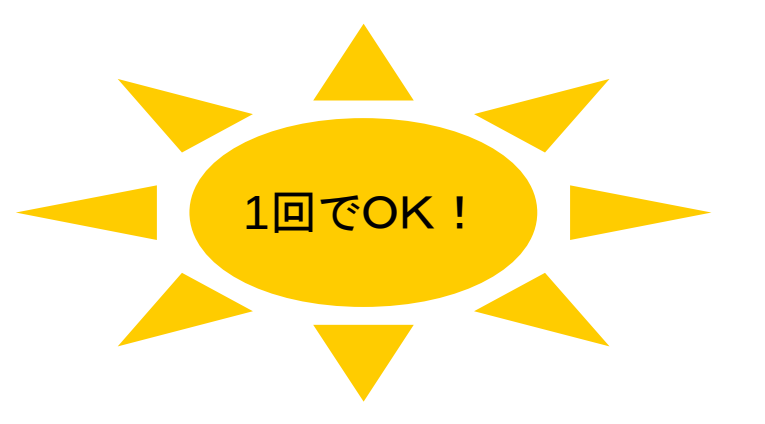

#### >conda install pymysql

### クエリを実行して結果をフェッチ

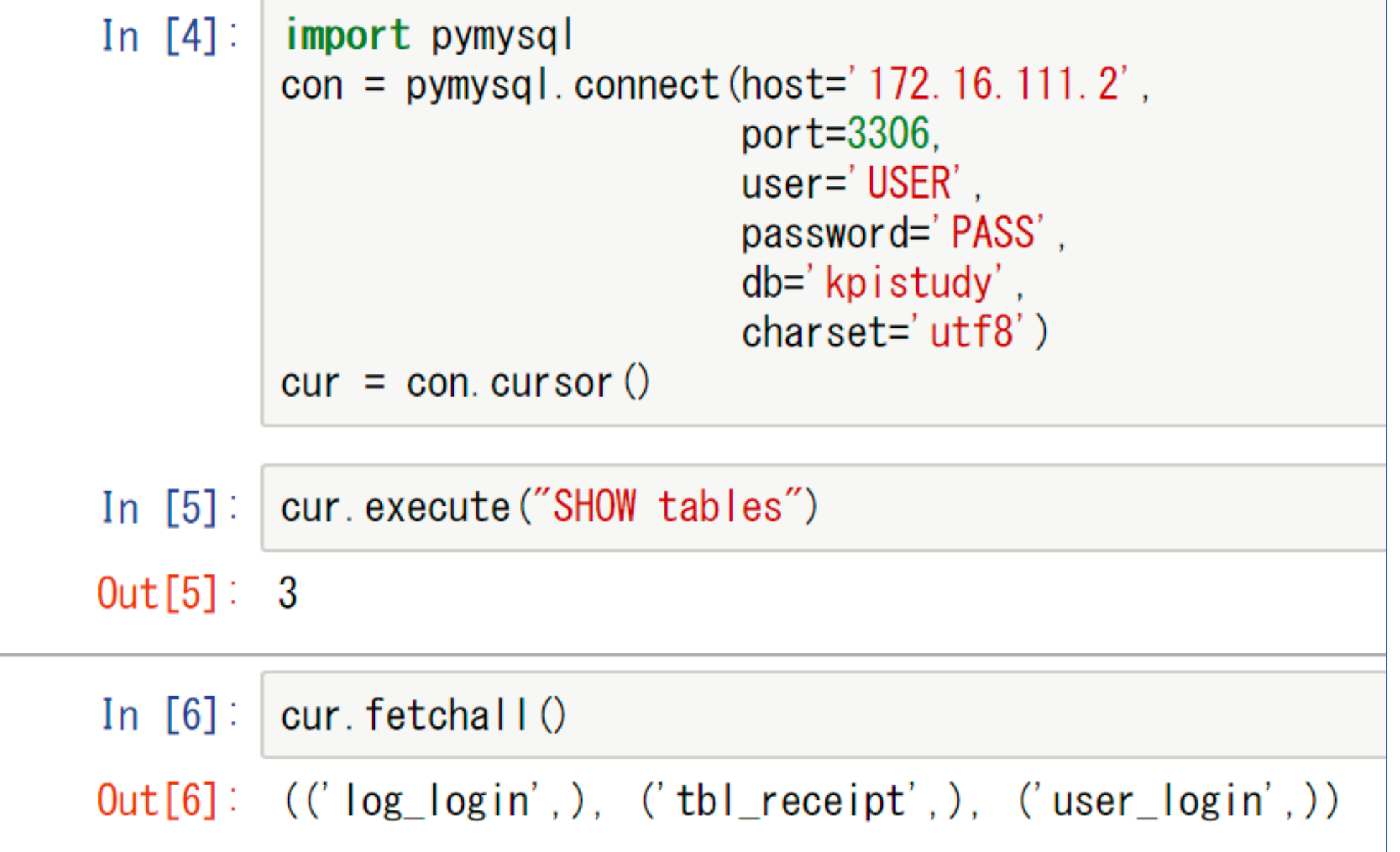

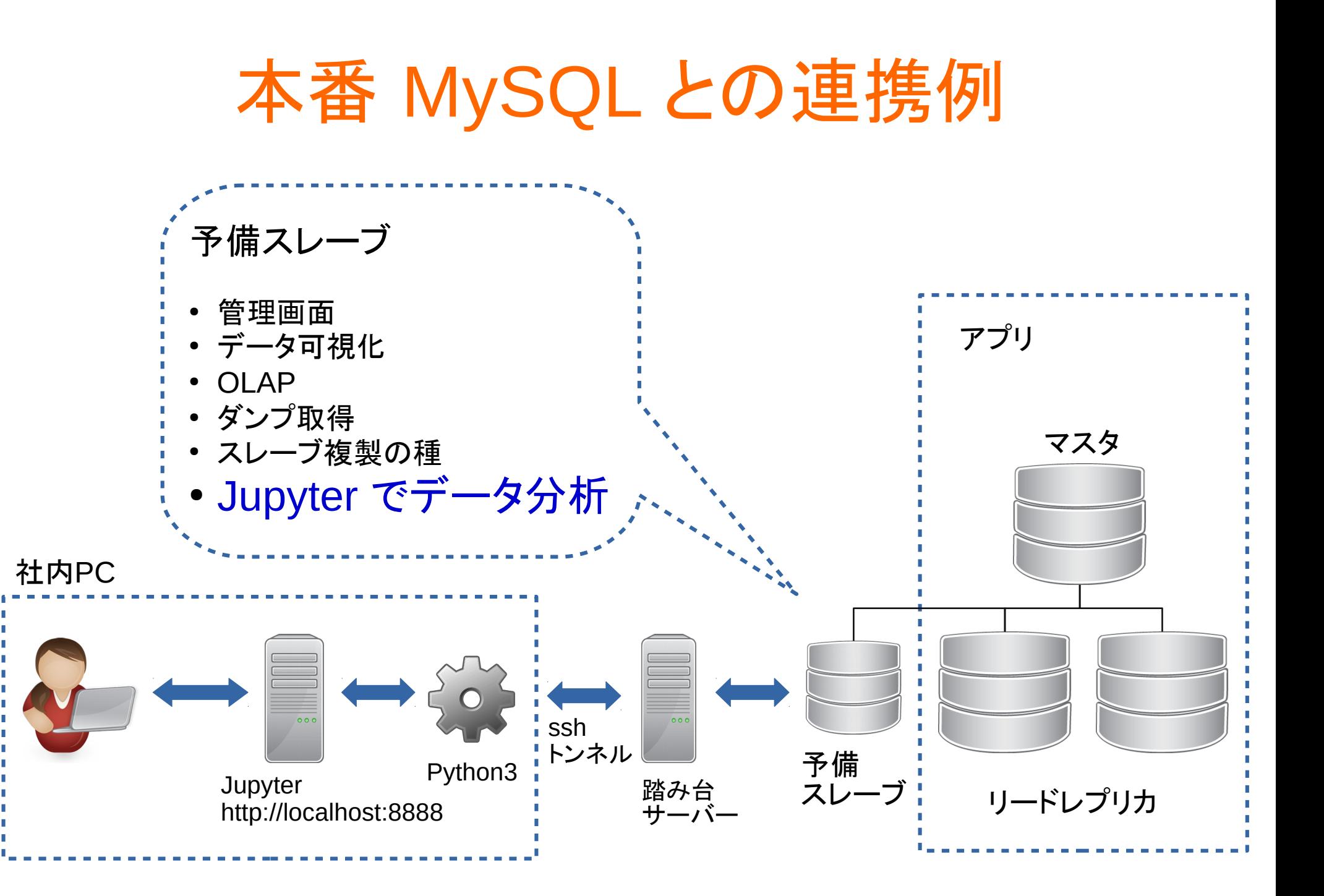

## この構成のメリット

- 慣れた SQL で分析
- 最初は全部 SQL で OK
- Python でデータ分析
- DB から PC へ処理を 分散
- データ分析から機械学 習へと発展

● グラフ化は jupyter 上 matpotlib で一緒

# SQLは使ってる Python It...

# これだけ知ってれば Ok!

| Python $\mathcal{D} \rightarrow \infty$                       | My                                                                                                    | ly |
|---------------------------------------------------------------|----------------------------------------------------------------------------------------------------|----|
| In [1]:                                                       | \n $\begin{bmatrix}\n \text{list1} &= [\begin{array}{c} a', \ b', \ c'\n \end{array}]\n \end{bmatrix}$ \n                                                            |    |
| Out[1]:                                                       | \n $\begin{bmatrix}\n \text{list1} & \text{list1} \\  \text{list1} & \text{list1}\n \end{bmatrix}$ \n                                                                |    |
| In [2]:                                                       | \n $\begin{bmatrix}\n \text{tuple1} &= (\begin{array}{c} a', \ b', \ c'\n \end{array})\n \end{bmatrix}$ \n                                                           |    |
| In [2]:                                                       | \n $\begin{bmatrix}\n \text{tuple1}[0] = '0K?" \\  \text{tuple1}\n \end{bmatrix}$ \n                                                                                 |    |
| EXAMPLE 2-9033d2f33d91> in $\langle \text{module} \rangle$ () |                                                                                                    |    |
| 1 typeError                                                   | \n $\begin{bmatrix}\n \text{Traceback (most re: 1 tuple1 = ('a', 'b', 'c')} \\  \text{1 tuple1 = ('a', 'b', 'c')} \\  \text{2 tuple1[0] = '0K?"}\n \end{bmatrix}$ \n |    |
| TypeError: 'tuple' object does not support item assignment    |                                                                                                    |    |

リストのスライス

#### 覚え方 最初が0で [以上:未満]

In  $[1]$ : | list1 =  $('A', 'B', 'C', 'D', 'E')$ 

In  $[4]$ : | list1 $[0:4]$ 

 $Out[4]:$   $('A', 'B', 'C', 'D')$ 

In  $[7]$ : | list1 $[$ :4]

 $Out[7]:$   $('A', 'B', 'C', 'D')$ 

In  $[9]$ : | list1 $[3:]$ 

 $Out[9]:$  ('D', 'E')

## リストとタプルの違い

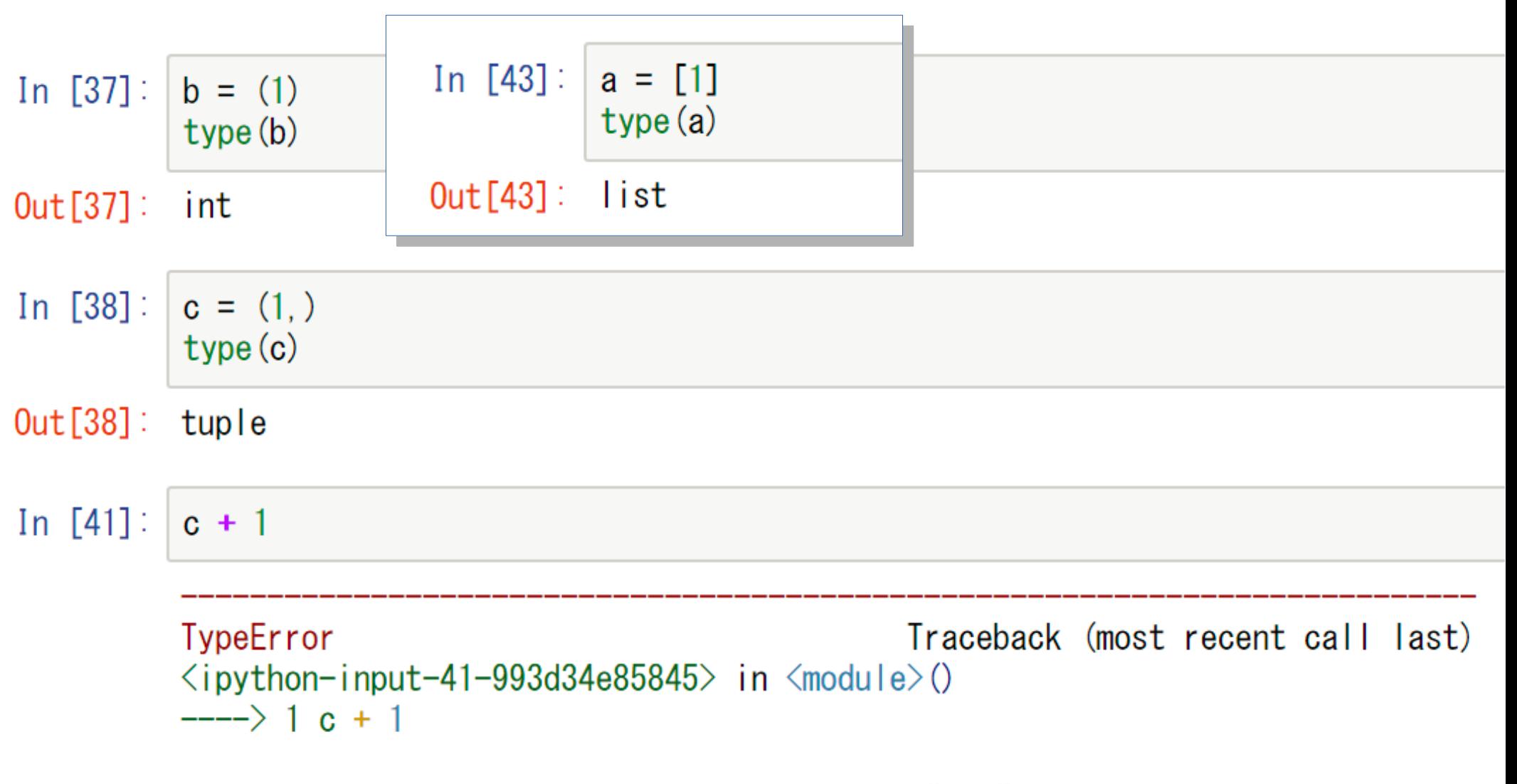

TypeError: can only concatenate tuple (not "int") to tuple

## 列データの抜き出し:リスト内包表記 フェッチしたデータは1行が1タプル、全体がタプルのタプル In [17]: | fetched data =  $((1, 'A'), (2, 'B'))$

[ ③要素にする変数 for ②取り出した変数 in ①元リスト] ①、②、③の順で 読んでください

[ i for i, \_ in fetched data ] # \_ は読み捨てるダミー変数の慣用句

 $[1, 2]$ 

[ ④要素にする変数 for ②取り出した変数 in ①元リスト if ③条件 ]

[  $\vert$  for  $\vert$ ,  $\vert$  in fetched data if  $\vert$   $\vert$   $\vert$  1]

 $['B']$ 

## zip で複数リストの要素を結合

In [39]: 
$$
\text{col1} = (1, 2, 3)
$$
  
\n $\text{col2} = ("a", "b", "c")$   
\nIn [40]:  $[(x, y) \text{ for } (x, y) \text{ in } zip \text{ (col1, col2)}]$   
\n $\text{Out}[40]: [(1, 'a'), (2, 'b'), (3, 'c')]$ 

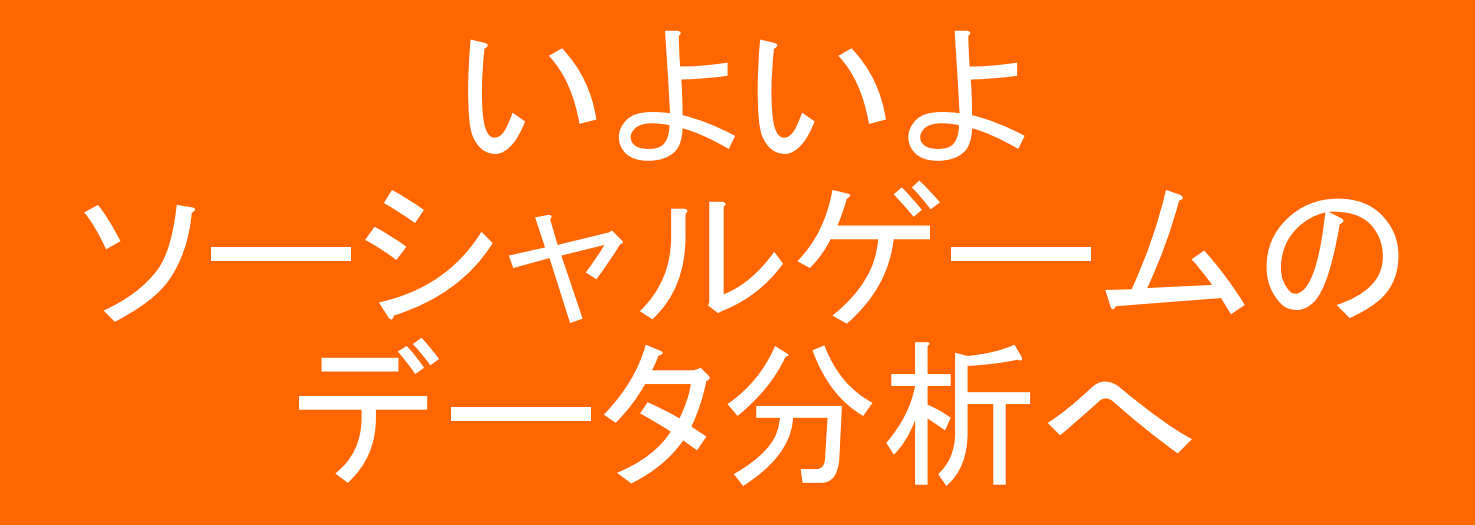

データ分析とは

- 単変量解析
	- 原因と結果1対1。直感で判定可能
	- 平均値、相関係数、回帰直線
- 多変量解析
	- 多特性データの原因と結果。直感で判定出来ない
	- 重回帰分析、ロジスティック回帰
- データの分析(統計によるモデリング)の用途
	- 分類や未来の予測
	- PDCAやフィードバックに活用

モデルの例:アイス販売 【目的】 アイスの売上を増やしたい 【モデル】 気温が高くなると売れて、値段が高いと売上が減る 【目的変数】 アイスの販売量 【説明変数】 販売量 = 気温 x 値段 【操作変数】 値段 【データ分析】 統計的なモデルを選定(モデル化、データの説明、分類) 気温を条件に売上を最大化する価格設定を見つける(予測)

### モデルの例:ゲームアプリの売上

【目的】 ゲームアプリの課金売上を増やしたい

【モデル】 ゲーム自体の魅力(質)、宣伝で売上があがる

【目的変数】 売上 【説明変数】 質 x 宣伝

【データ分析】

質は定量化が困難。「質 = 売上」で説明する程 目的と説明が逆転。説明変数につかえない

売上=宣伝?

質(新機能、追加イベント)向上抜きのモデル??

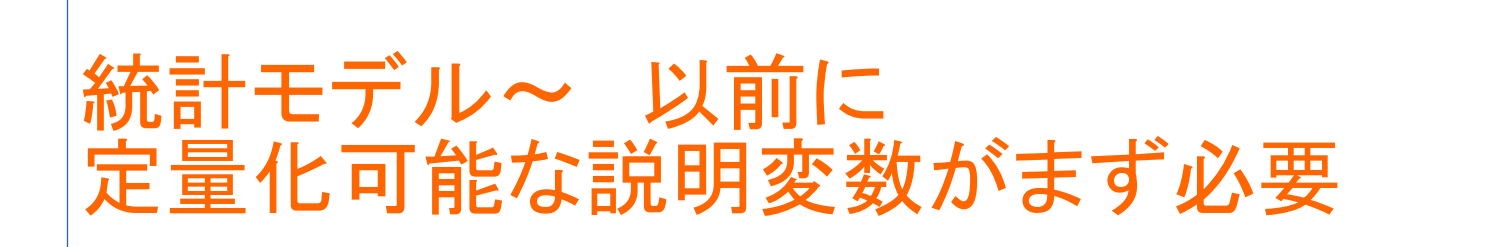

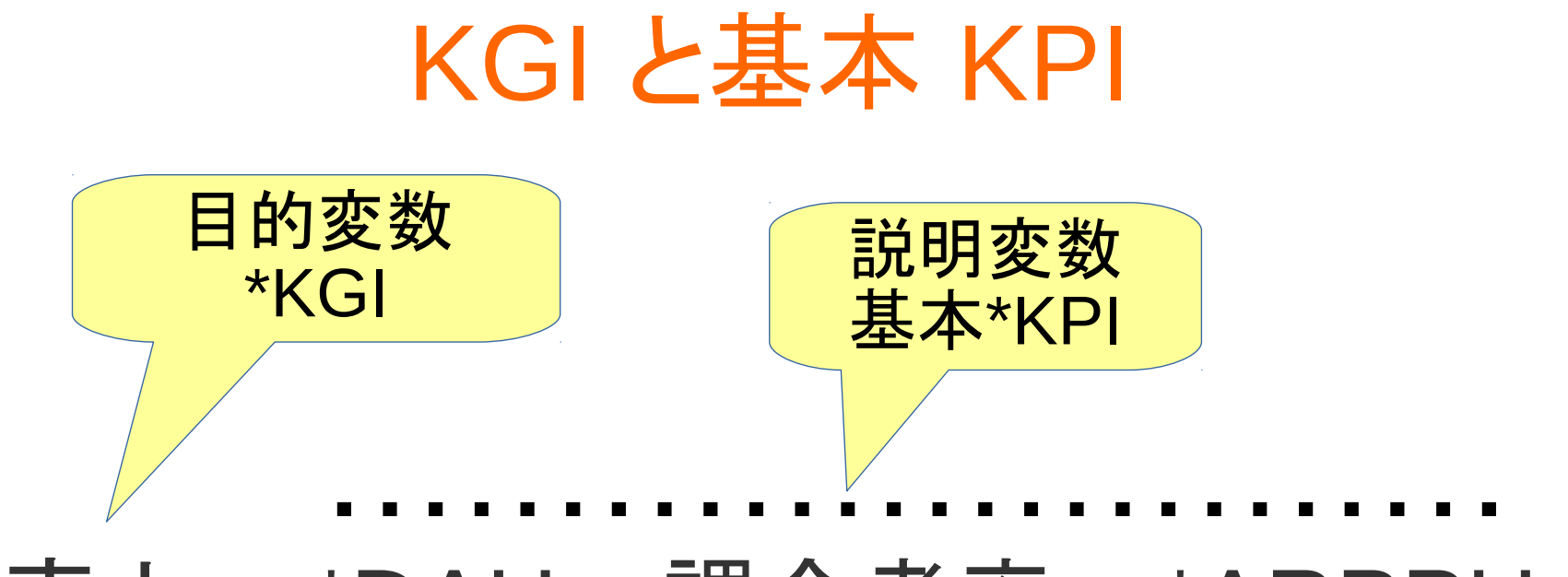

#### 売上 = \*DAU x 課金者率 x \*ARPPU

#### 定量化は完璧! ただし操作変数がないのが懸念

- \* KGI (Key Goal Index)
- \* KPI (Key Performance Index)
- \* DAU (Daily Active User)
- \* ARPPU (Average Revenue Per Paying User)

# KGI と基本 KPI の分析を 進めます

今回の分析対象データ

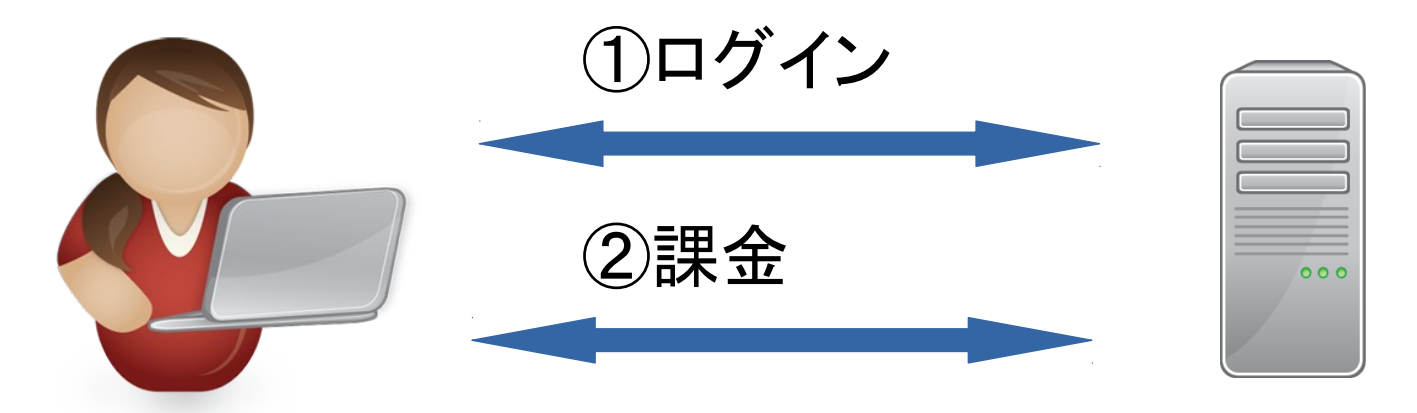

- ①ログイン ● ユーザー登録時に記録
- セッション再開毎に記録
- 同じユーザーが1日に何度も
- 約3年で2000万行超のデータ
- ②課金
- 購入処理毎に記録
- 10万行未満のデータ

スキーマ

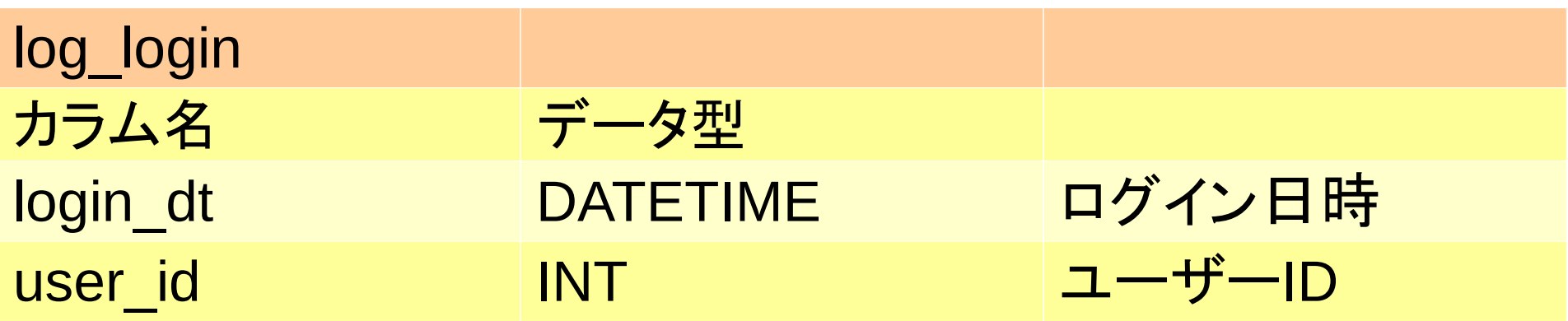

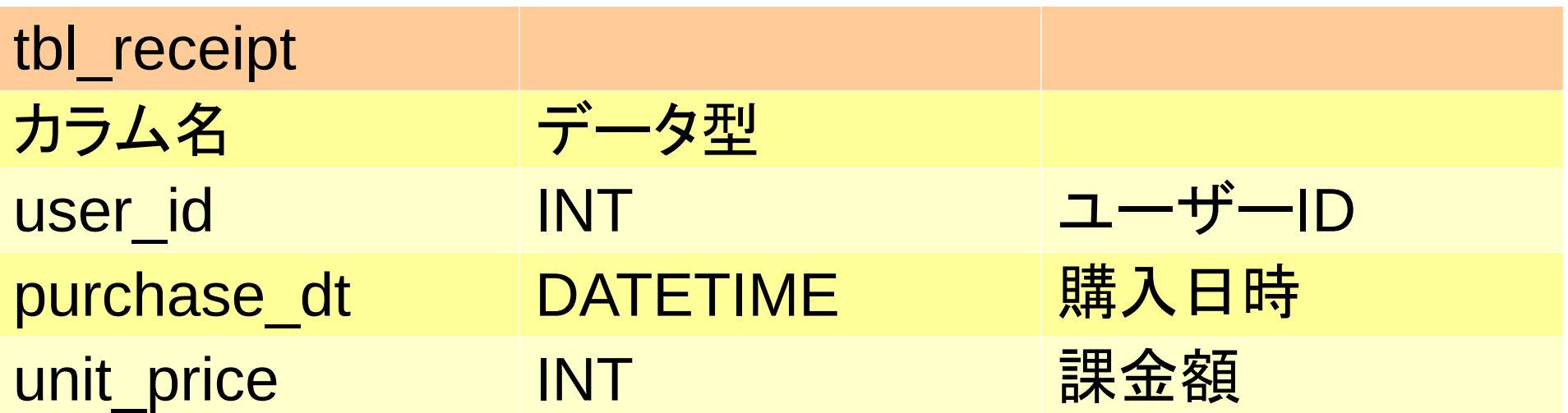

## KGI: 日次の売上

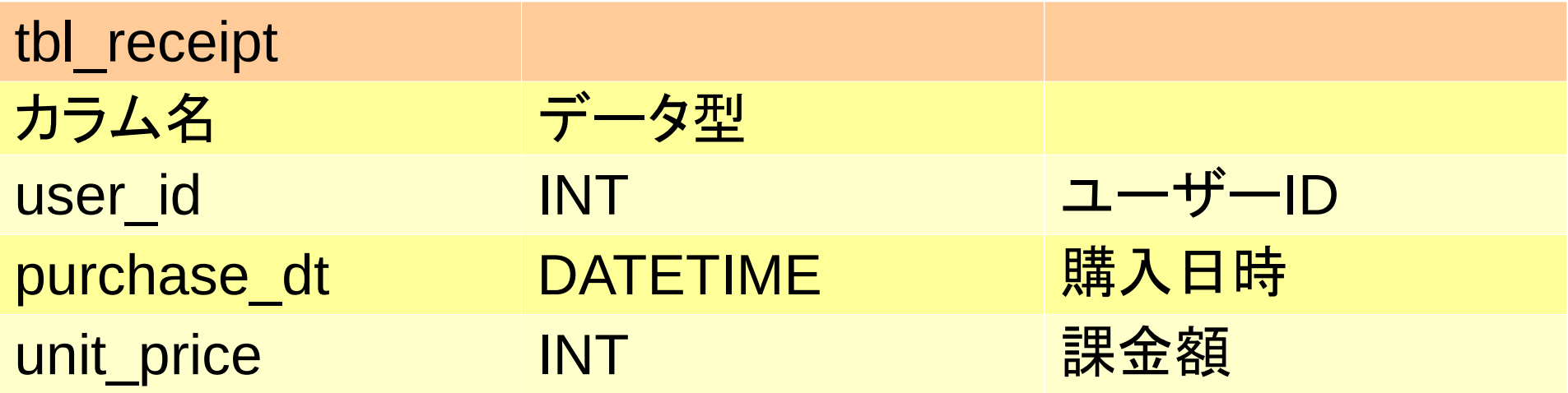

**SELECT SUM(unit\_price), DATE(purchase\_dt) AS Dt, FROM tbl\_receipt GROUP BY Dt ORDER BY Dt**

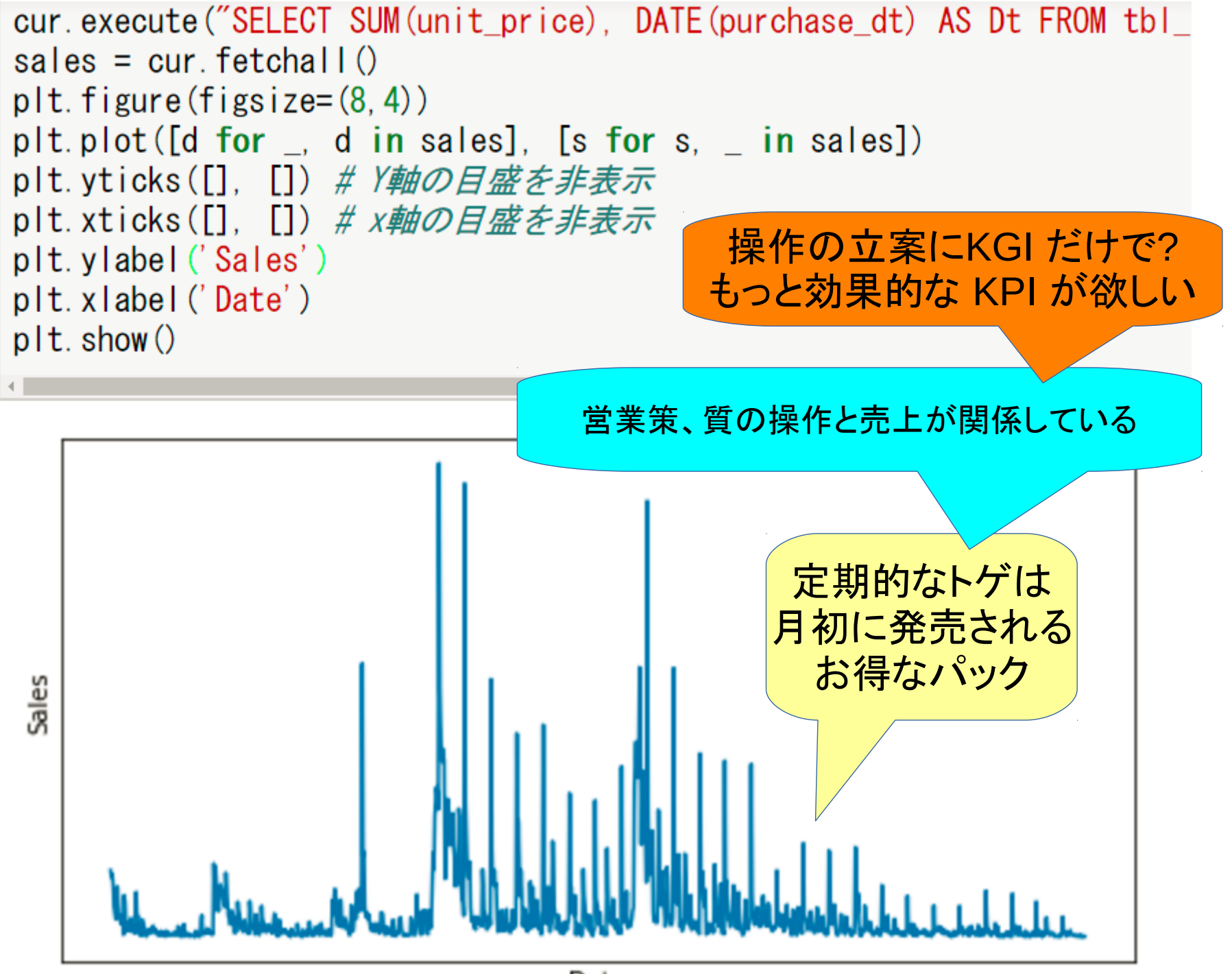

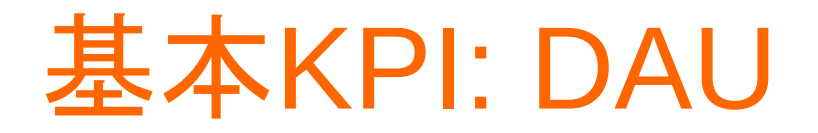

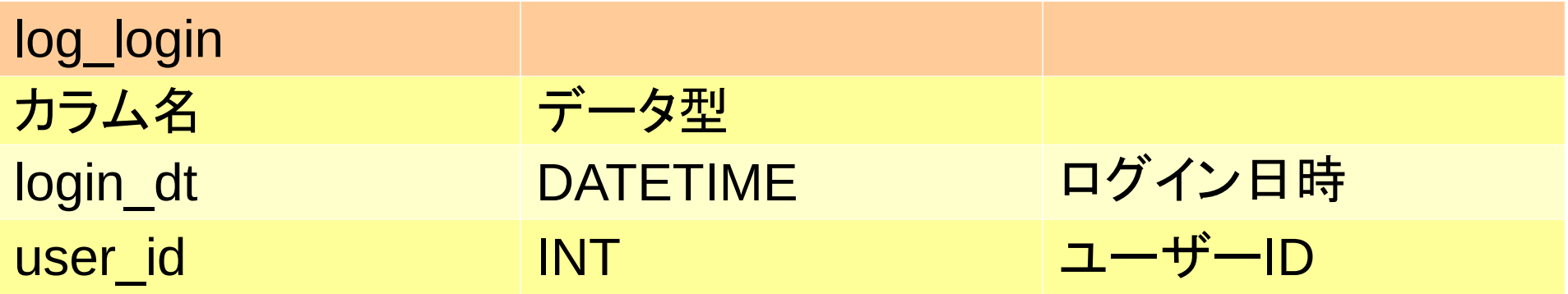

#### **SELECT**

**COUNT(DISTINCT user\_id), DATE(login\_dt) AS Dt FROM log\_login GROUP BY Dt**

```
plt.figure(figsize=(8.4)) # インチ表記
plt.plot([dt for _,dt in dau], [u for u, _ in dau]) # X\#, Y\#plt. ylabel ('Daily Active Users')
plt.xlabel('Date')
plt. show()
```
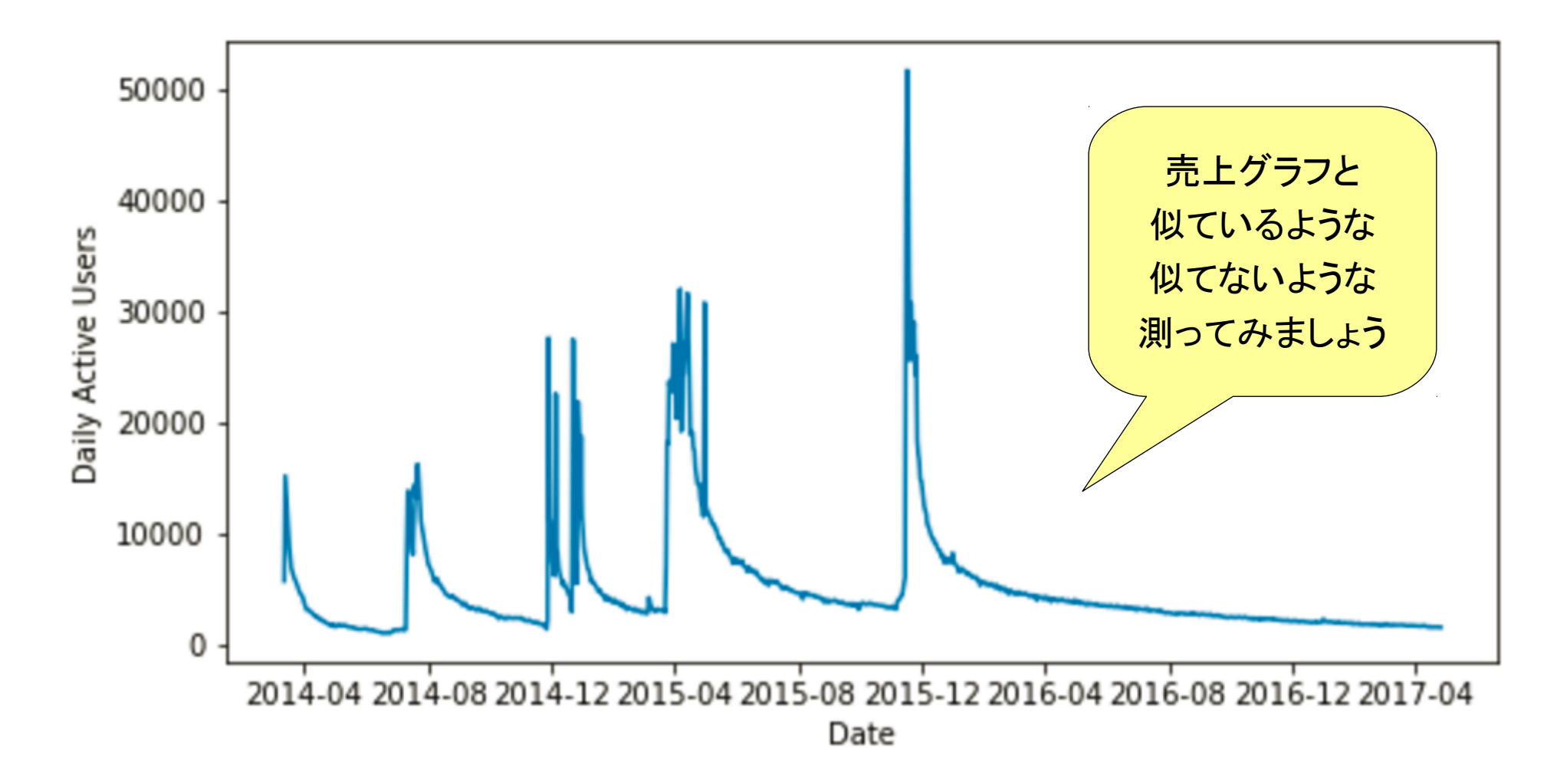

## 売上と DAU の相関を測る

相関係数 (correlation coefficient) = xyの共分散 / (xの標準偏差)(yの標準偏差) 2つの確率変数の間の関係を図る指標

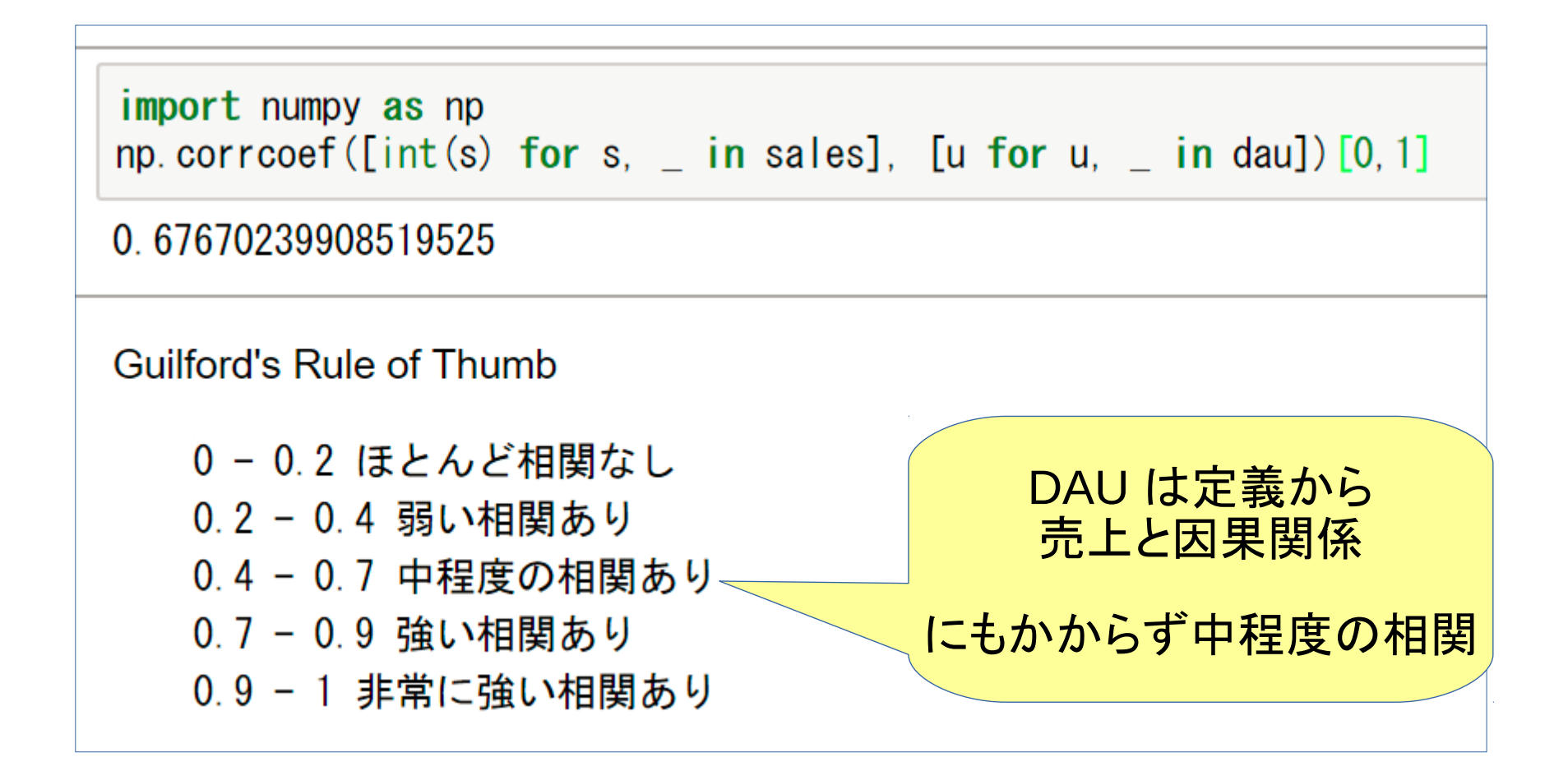

#### 基本KPI: ARPPU

#### 日付、ユーザー別売上

#### **SELECT**

**DATE(purchase\_dt) AS Dt, user\_id, SUM(unit\_price) AS Uriage FROM tbl\_receipt GROUP BY Dt, user\_id ORDER BY Dt**

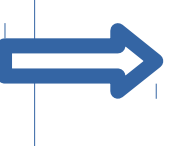

### さらに平均を求める

**SELECT T.Dt AS Date, FLOOR(AVG(T.Uriage)) AS ARPPU FROM ( SELECT DATE(purchase\_dt) AS Dt, user\_id, SUM(unit\_price) AS Uriage FROM tbl\_receipt GROUP BY Dt,user\_id ORDER BY Dt ) AS T GROUP BY Date**

```
cur. execute ("SELECT T. Dt AS Date, FLOOR (AVG (T. Uriage)) AS ARPPU FROM
arppu = cur.fetchal()
```
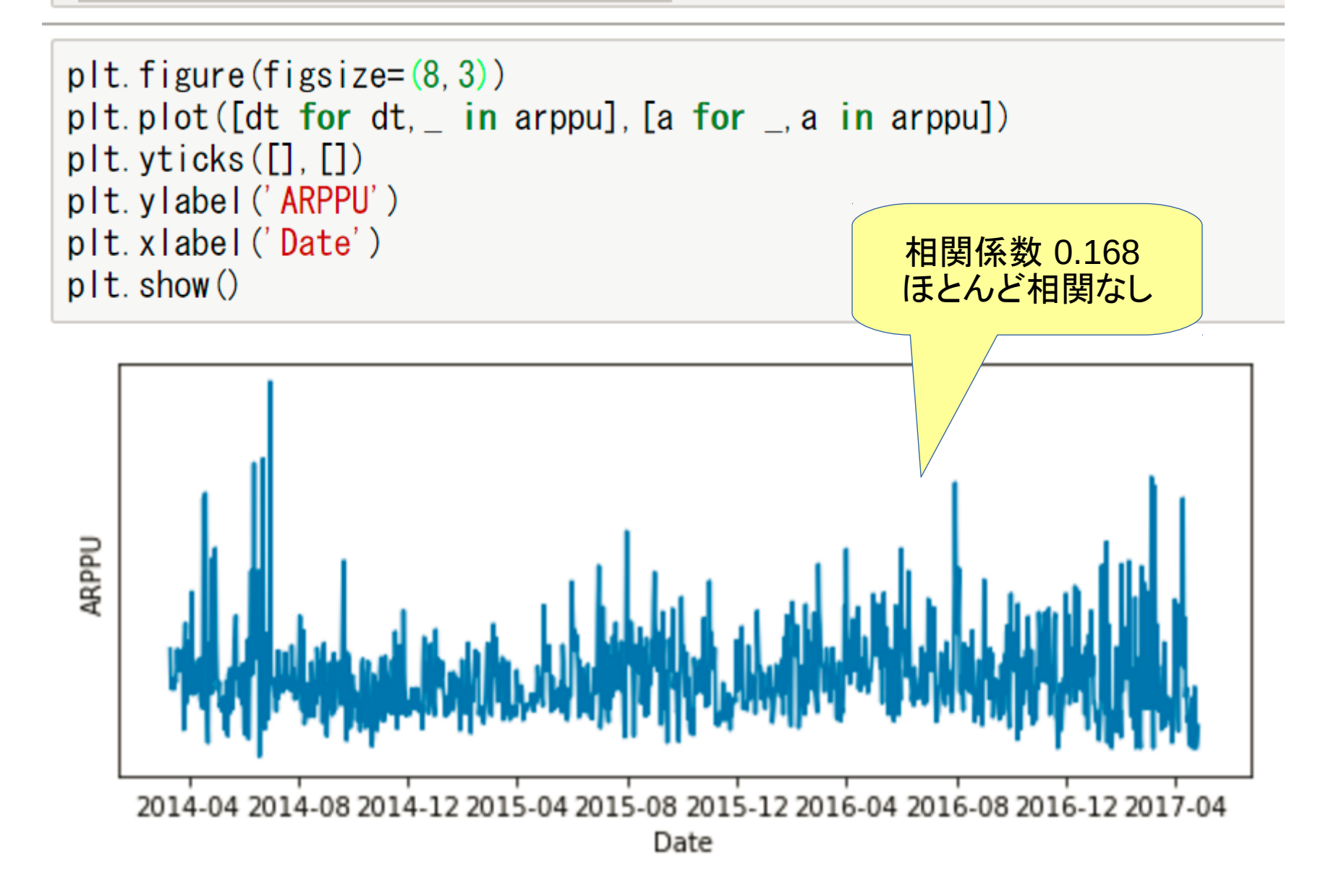

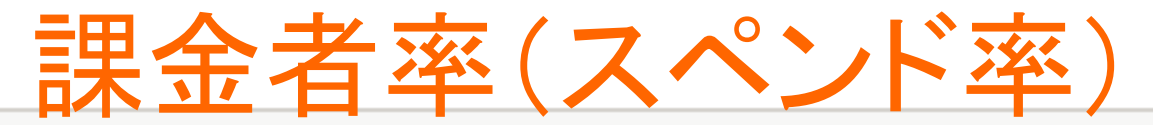

spendrate =  $[s / d / a * 100$  for s, d, a in zip( $[s$  for s,  $\overline{\phantom{a}}$  in sales], [d for d,  $\_$  in dau],  $[a for \_ a in \n *arppu*])$ 

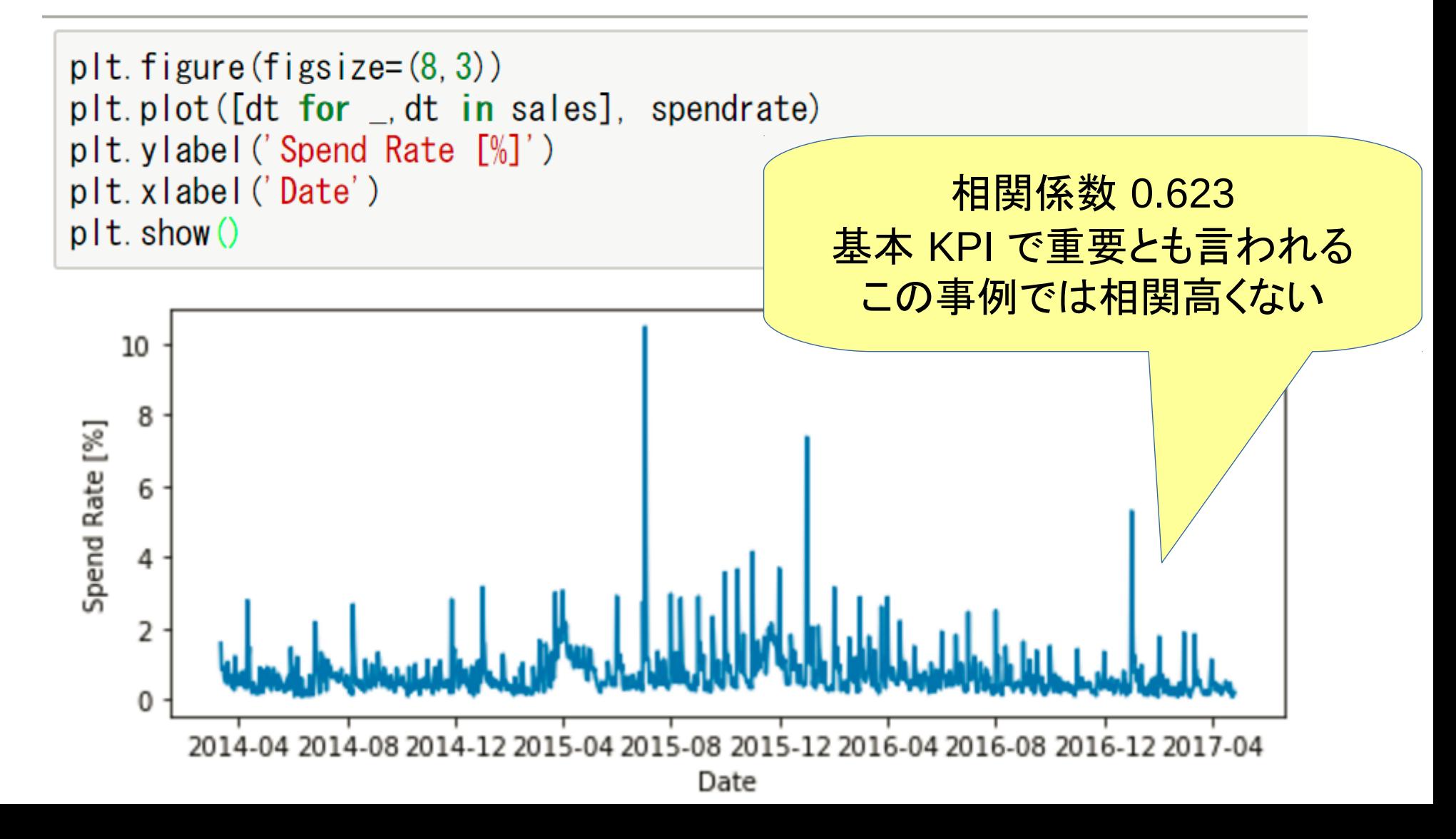

34

基本 KPI は相関が不十分 (基本 KPI はターゲットが売上と同じく全ユーザーのまま)

相関が高いか、 操作の立案や評価に繋がる よりよい KPI を模索

> なにか見たいグラフ ないですか?

#### 初回ログイン日とそのユーザーのプレイ期間

**SFI FCT** 

```
user id.
    DATEDIFF (MAX (login_dt), MIN (login_dt))
FROM log_login
GROUP BY user id;
```
- log login は2200万行+
- 一方全ユーザーは80万未満なのでユーザー別なら少量データ
- ユーザー別集計テーブル user login を作成

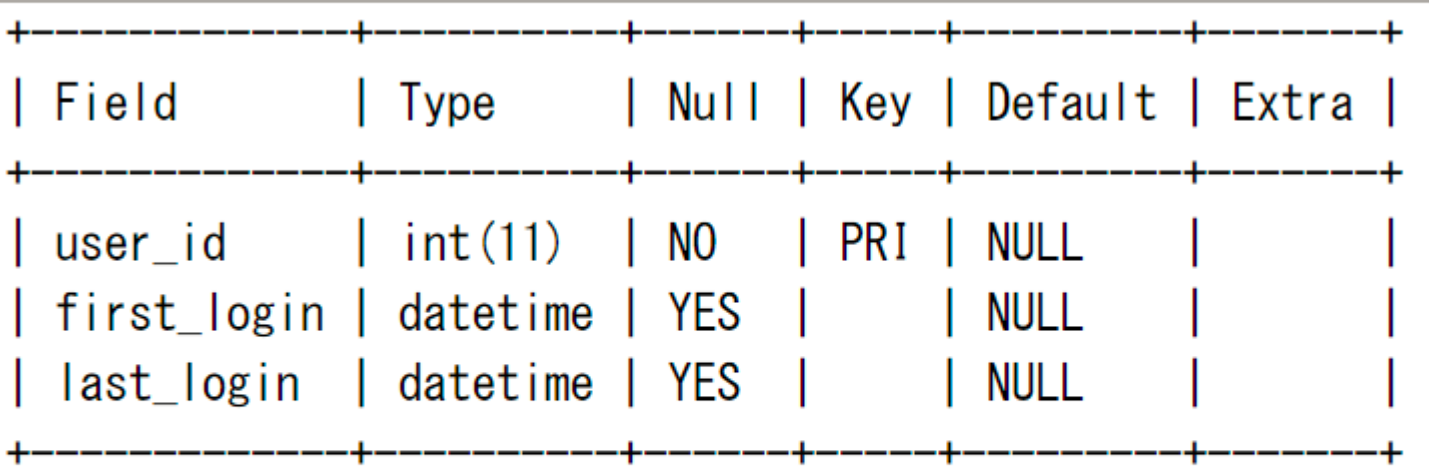

mysql> insert into user\_login select user\_id, MIN(login\_dt), MAX(log in\_dt) FROM log\_login GROUP BY user\_id;

#### 初回ログイン日とそのユーザーのプレイ期間

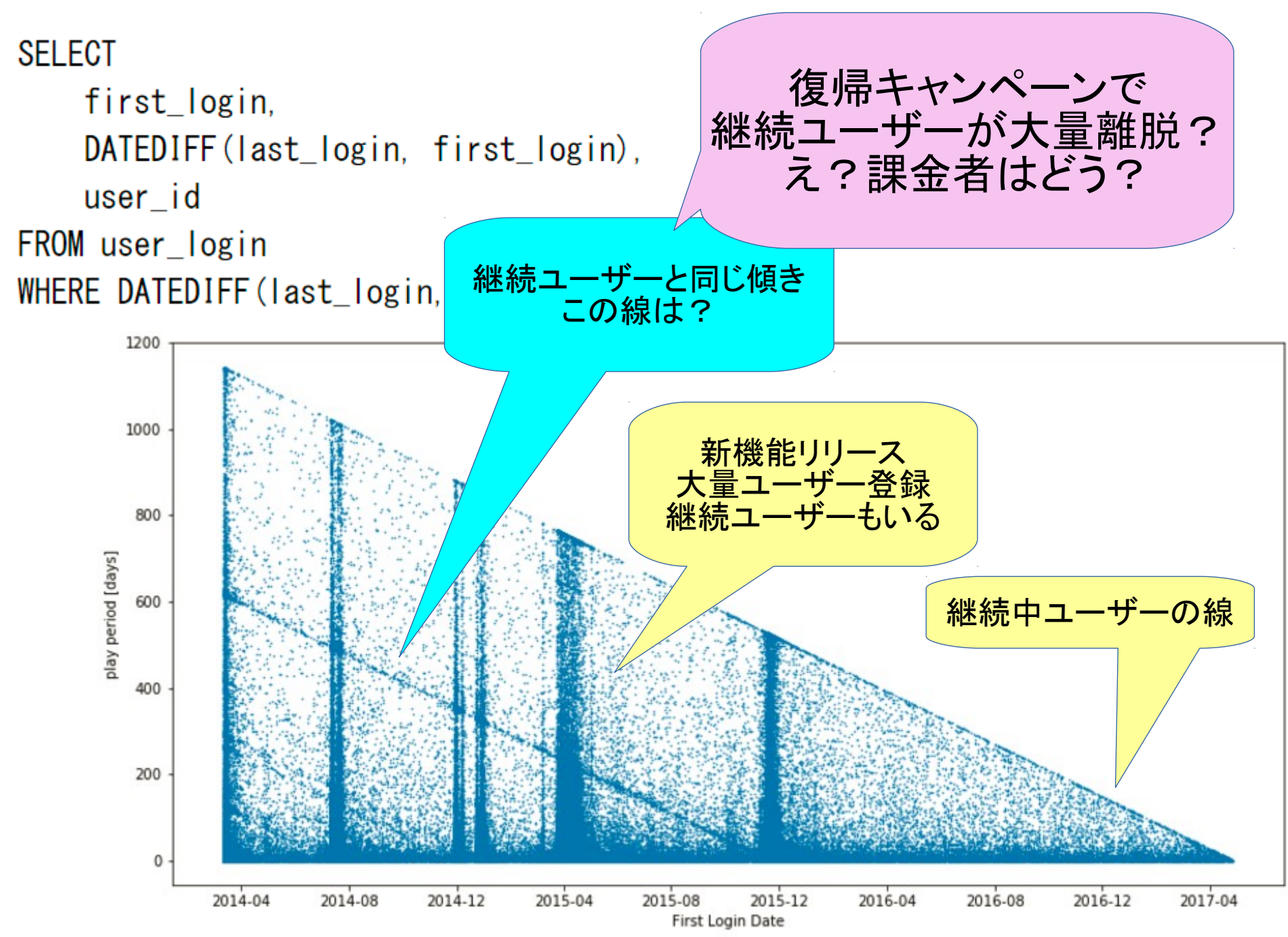

#### 課金ユーザーの初回ログイン日とそのプレイ期間

```
SELECT
    first_login,
    DATEDIFF (last_login, first_login)
FROM user_login AS u
    INNER JOIN
    (SELECT DISTINCT user_id FROM tbl_receipt) AS r
    ON u. user_id = r. user_id
```
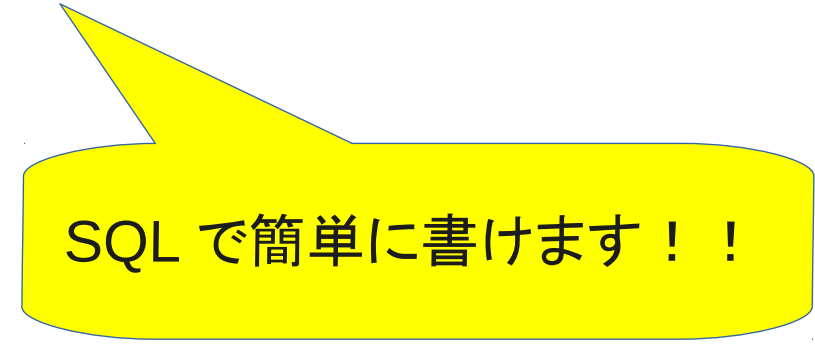

#### 課金ユーザーの初回ログイン日とそのプレイ期間

plt.scatter([dt for dt, in playperiodpu],[days for ,days in playperiodpu], marker='.', s=1) # 点グラフ、点のサイズ =/ plt.ylabel('# play period [days]') plt.xlabel("First Login Date of Paied User")  $plt.show()$ 

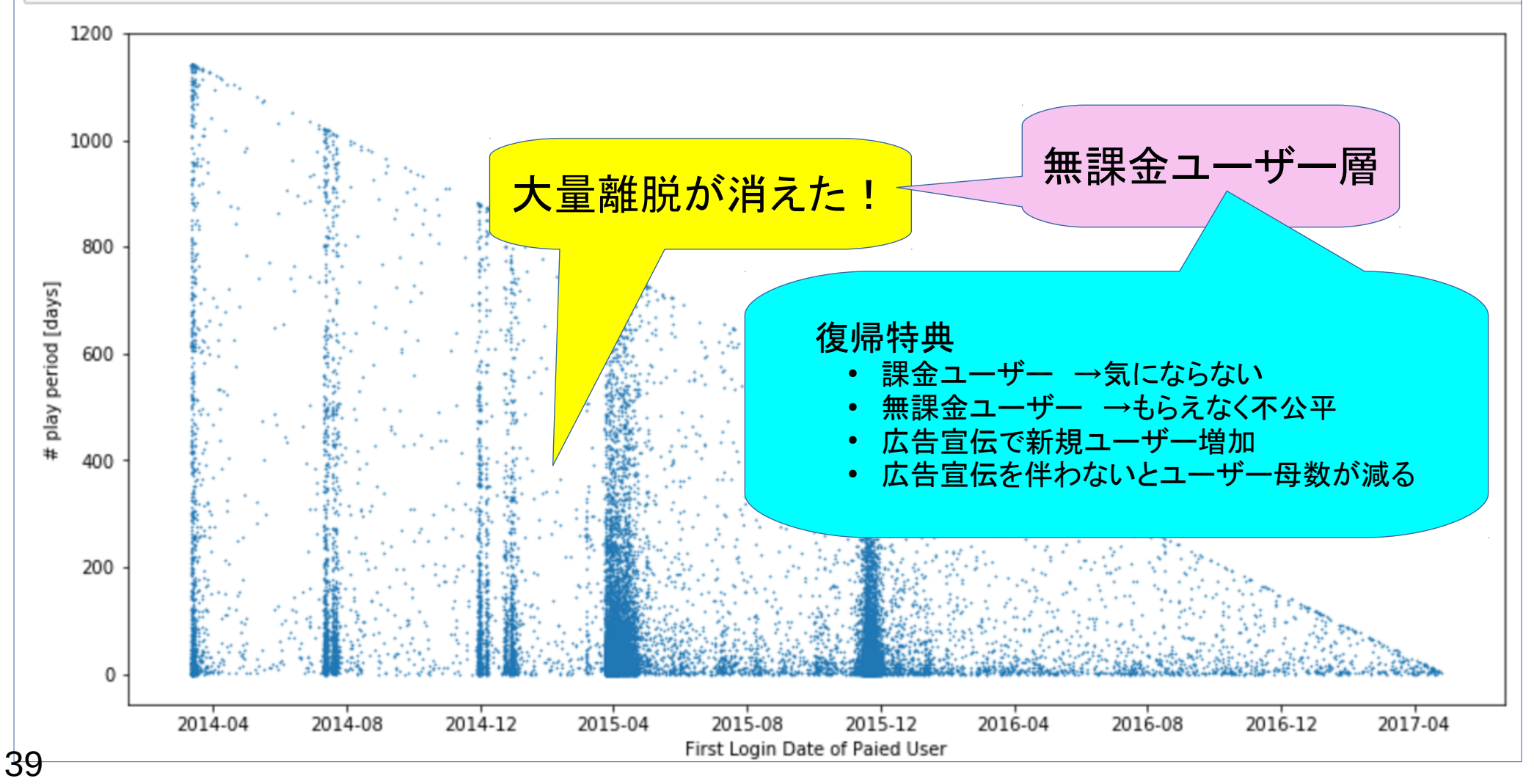

#### 見たかったグラフ 「初回ログイン日とプレイ期間」は ユーザー動向把握に有効

ただ KGI と KPI からは脱線だった 引き続き探ります

## 売上なので…初心にかえり金額で

課金ランキングとその金額

```
SELECT
    user_id,
    SUM (unit_price) as Sougaku
FROM tbl_receipt
GROUP BY user_id
ORDER BY Sougaku DESC
```
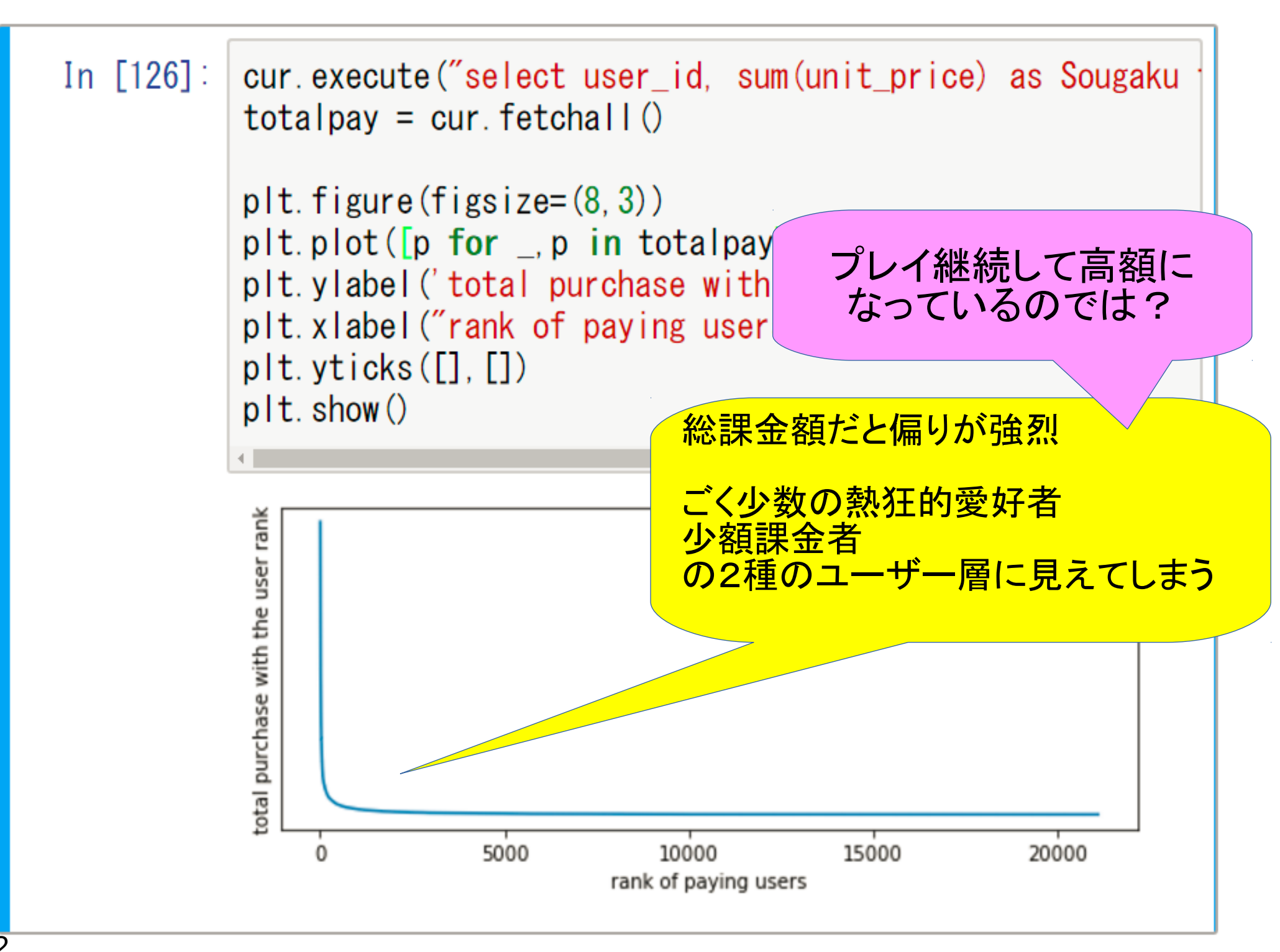

課金ランキングとプレイ期間から プレイ中の平均日次課金額 ユーザー毎 総課金額、ランキング順 **SELECT FLOOR(Sougaku / period) AS DRPU FROM ( SELECT user\_id, SUM(unit\_price) as Sougaku**

 **SELECT** 

**INNER JOIN (**

 **FROM tbl\_receipt** 

 **GROUP BY user\_id** 

 **ORDER BY Sougaku DESC) AS S** 

```
課金ユーザーのプレイ期間
  u.user_id as id, 
  DATEDIFF(last_login, first_login) as period
  FROM user_login AS u 
  INNER JOIN (
    SELECT DISTINCT user_id FROM tbl_receipt) AS r 
  ON u.user_id = r.user_id
  WHERE DATEDIFF(last_login, first_login) > 0) AS P 
ON S.user_id = P.id
```
#### 課金者のプレイ中の日次課金ランキング

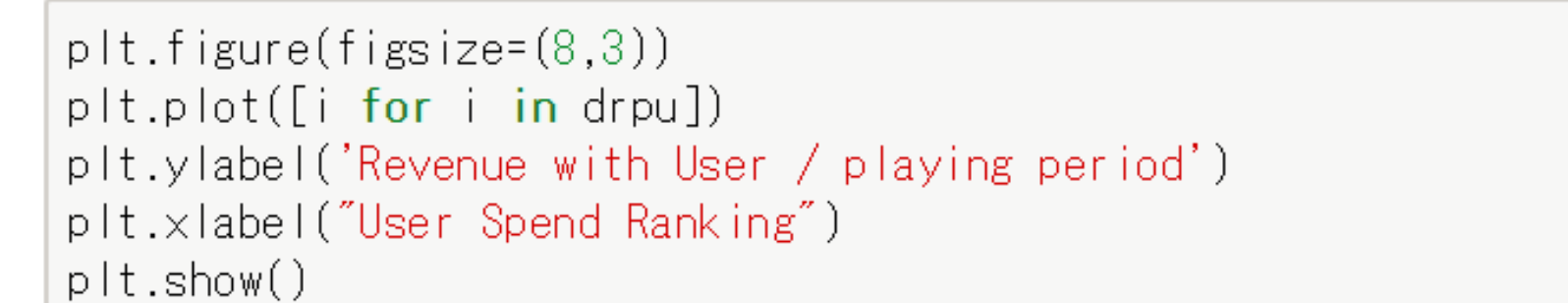

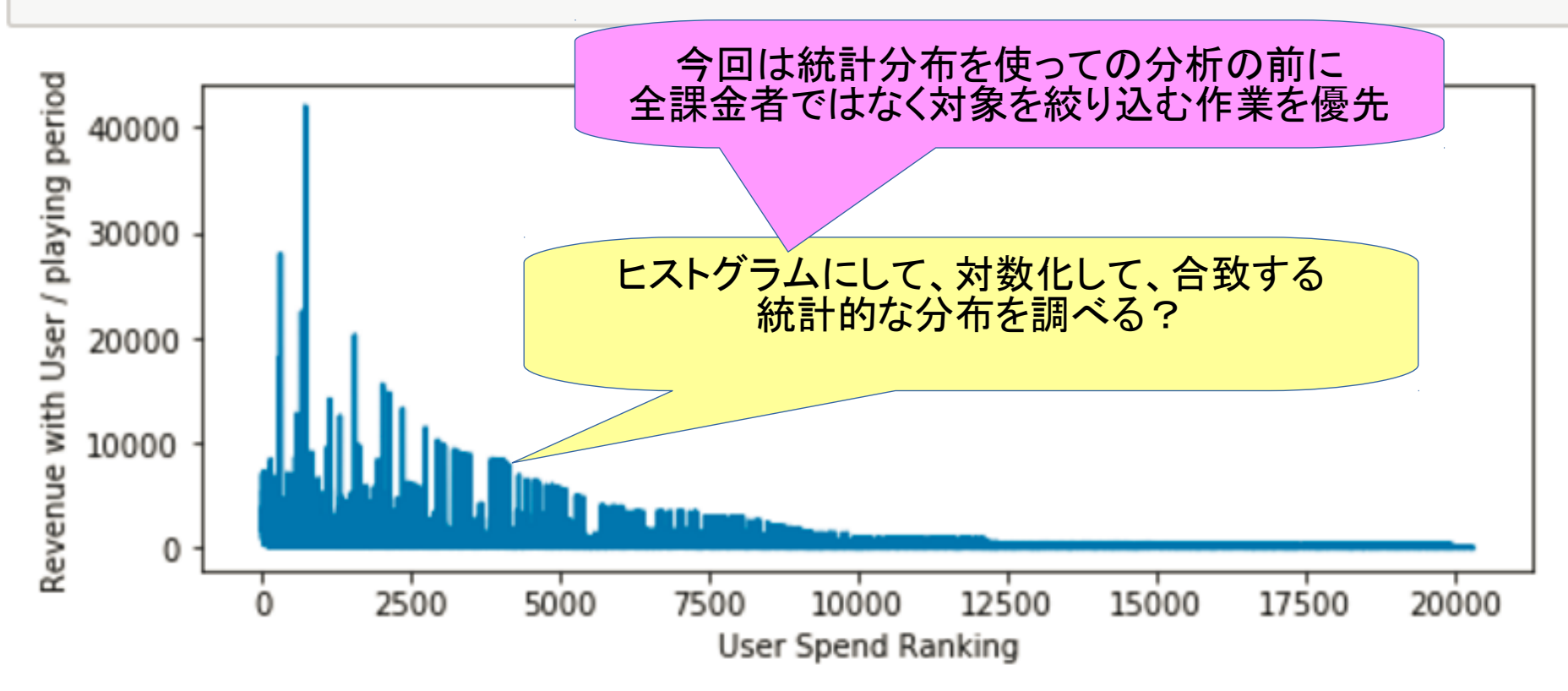

## 売上に貢献している上位者層を特定

```
totalpay # 総課金額
total revenue = sum([p for _p p in totalpay])subtotal = 0p80 = 0shareofsales = []for i in [p for \Box, p in totalpay]:
   subtotal += i
   shareofsales.append((subtotal, subtotal/totalrevenue*100))
   # おまけで占有が8割を超えたらランキングをプリント
   if subtotal/totalrevenue > 0.8 and p80 == 0:
       p80 = len(shareof sales)print(p80)3326
          課金上位 3326 位で売上の8割貢献
```
### 課金ランキングと売上貢献度

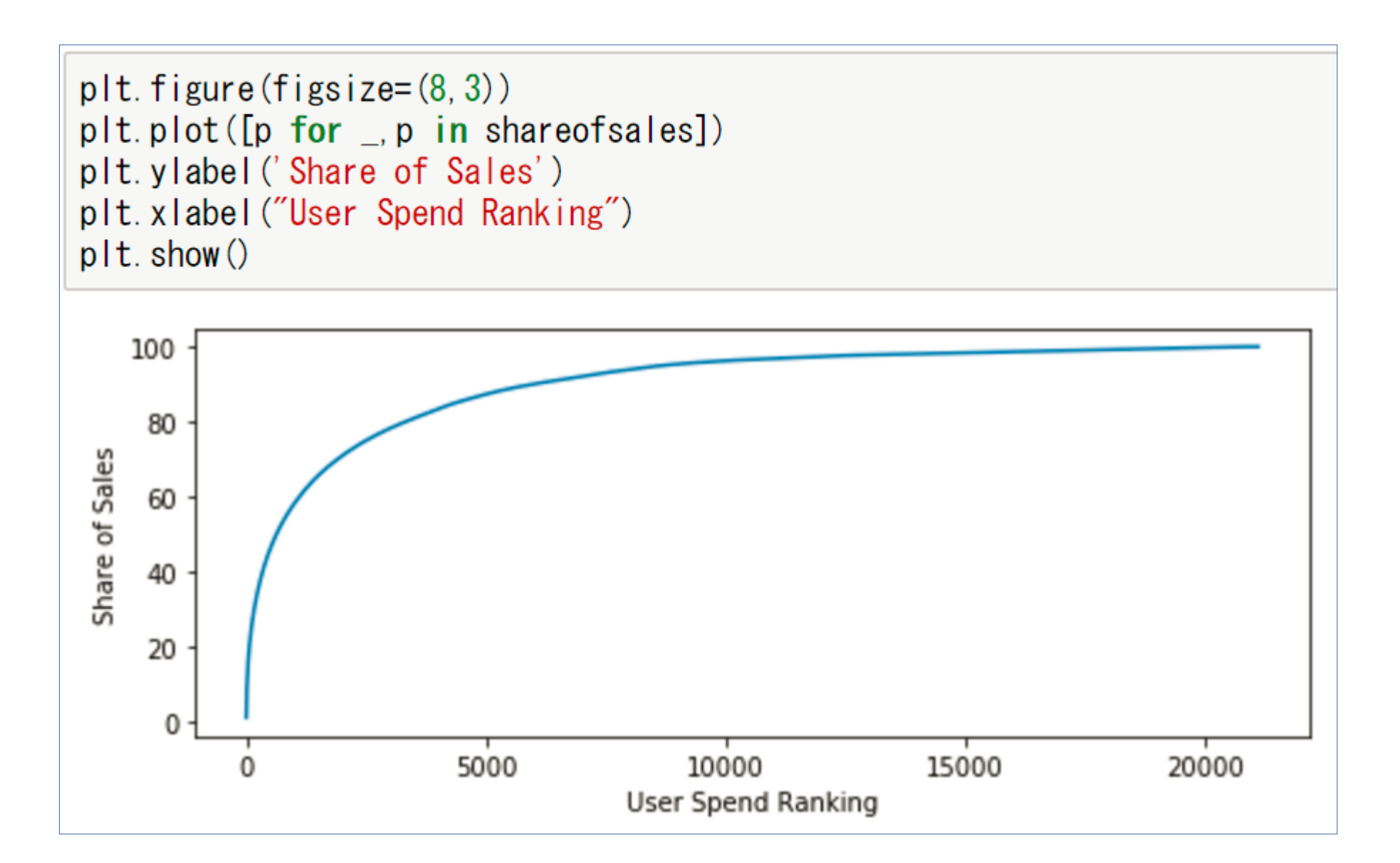

#### 上位者層のプレイ中の平均日次課金額

```
plt. figure (figsize=(8, 3))
plt.plot([i for i in dru[0:3326]])plt. ylabel ('Daily Revenue with Playing User')
plt.xlabel("Total Revenue Ranking")
plt. show()
```
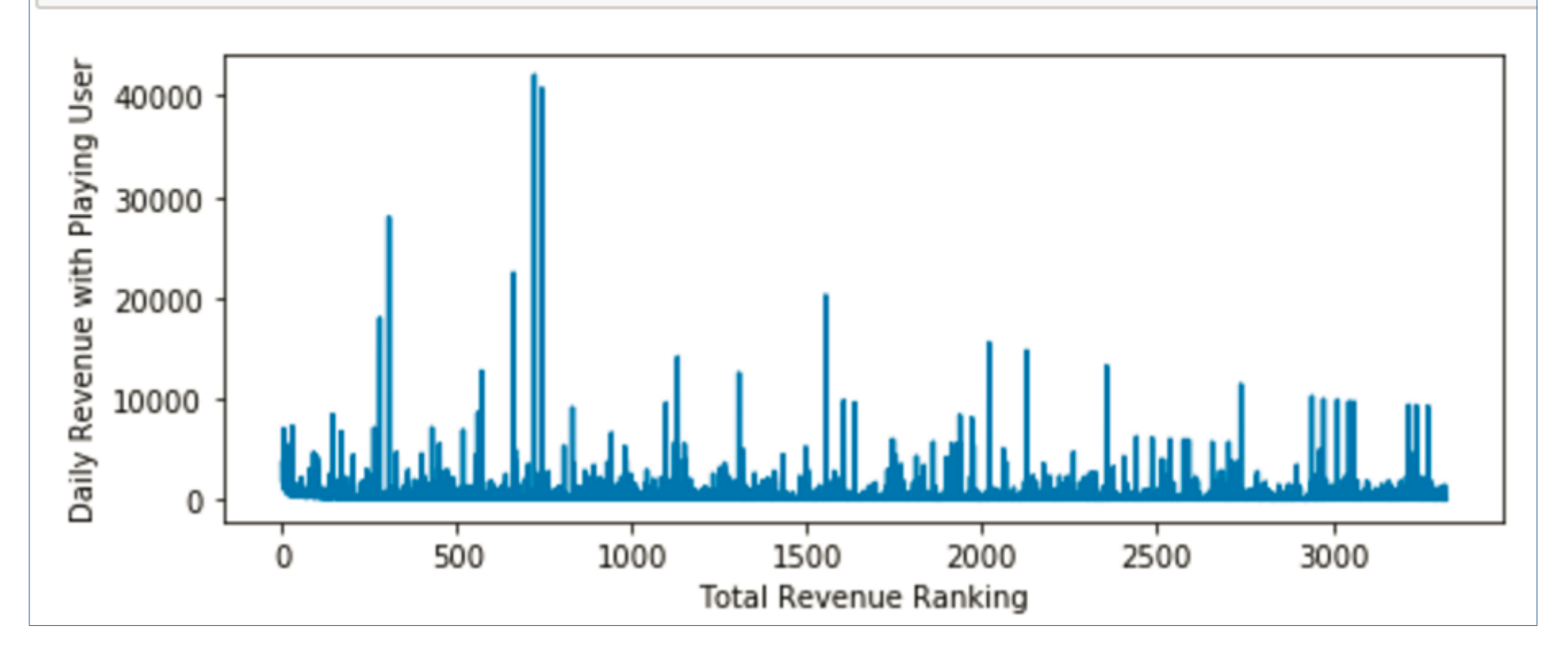

そのデータの特徴を調べる

topdailypay = sorted([i[0] for i in drpu[0:3326]]) #  $\frac{1}{2}$  ||g|| $\left[\frac{1}{2}$  +  $\frac{1}{2}$  ||g|| $\frac{1}{2}$  +  $\frac{1}{2}$  ||g|

min (topdailypay), max (topdailypay)

 $(Decimal('8'))$ , Decimal  $('42080'))$ 

import statistics as stat stat.mean(topdailypay)  $\# \mathcal{F}$ 

Decimal ('629.9329524954900781719783524')

# 中央値,最頻値,標準偏差 stat.median(topdailypay), stat.mode(topdailypay), stat.stdev(topdailypay)

「売上の8割を支えるトップユーザー」

だけではまだバラつきが激しい

 $(Decimal('195.5'))$ , Decimal ('20'), Decimal ('1757.819299569603193580973526'))

## スパイクを除外する四分位範囲を適用

```
n = len(topdailypay)# 四分位範囲 上下 25% の値をカット
interquarter = topdailypay[ int(n * 1/4) : int(n * 3/4)]
stat.stdev(interquarter)
Decimal ('134.1066537671433402139525056')
stat.mean(interquarter), stat.median(interquarter)
(Decimal ('235.1467227901383042693926639'), Decimal ('195'))
min(interquarter), max(interquarter)
                                    平均と中央値が近い
(Decimal('73')), Decimal('557'))トップ層をよくモデル化?
```
優良課金ユーザーを月単位で drpufixed = [i for i in drpu[0:3326] if i[0]  $\ge$  73 and i[0]  $\le$  557] # トップ課金ユーザーの月額モデル mtarget = sum([i[0] for i in drpufixed]) / len(drpufixed)  $*$  30 **SFI FCT** 営業策(イベント)は月単位 count (a. user\_id) AS num\_good, 月単位の KPI に変換 month. SUM (kakin) FROM (SELECT user\_id, CAST (DATE\_FORMAT (purchase\_dt, '%Y-%m-01') AS DATE) AS month, SUM(unit\_price) AS kakin FROM tbl\_receipt GROUP BY user\_id, month HAVING kakin >=  $\subset$   $\subset$   $\subset$  mtarget) a **GROUP BY month** 

ORDER BY month

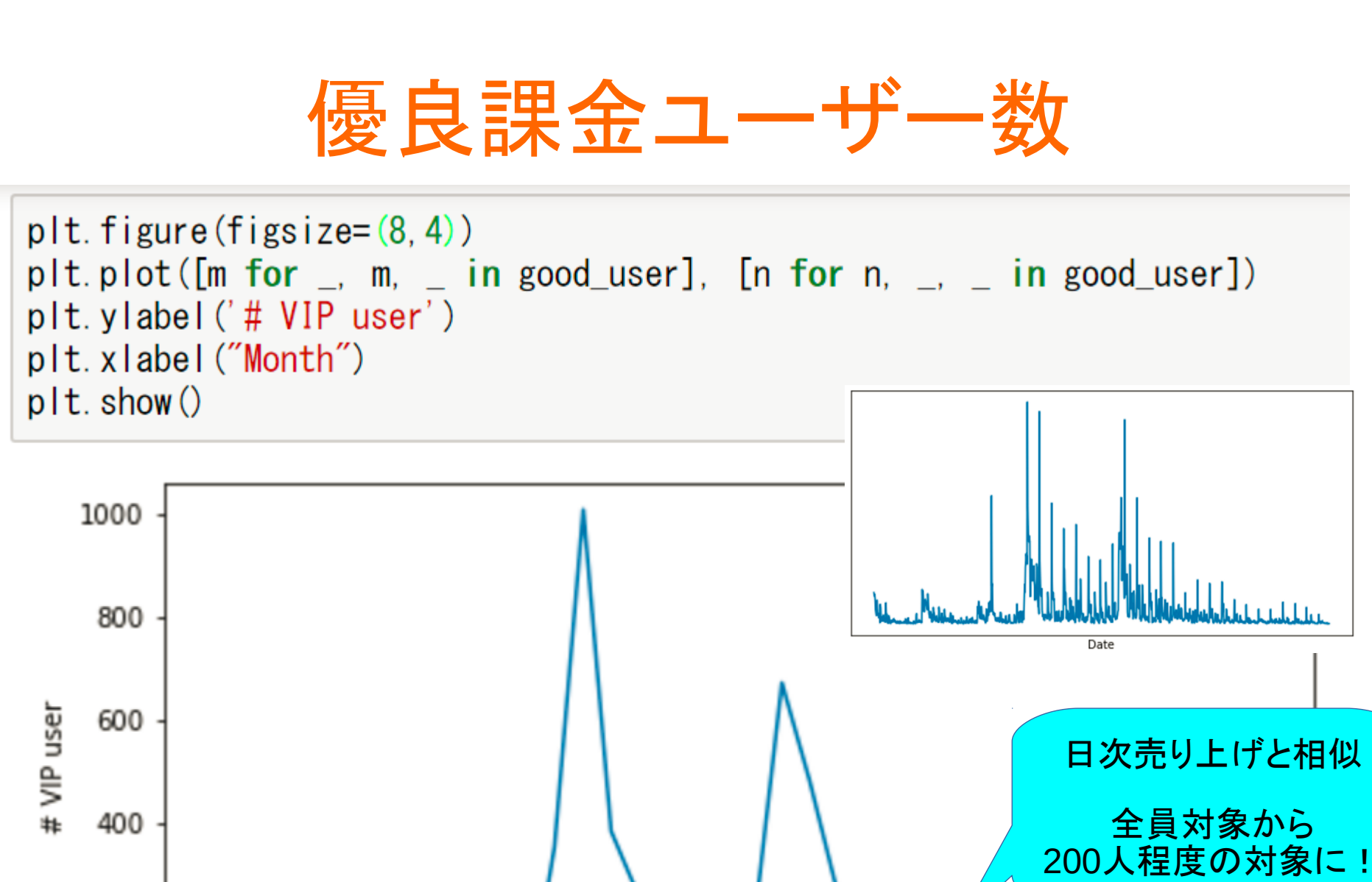

200

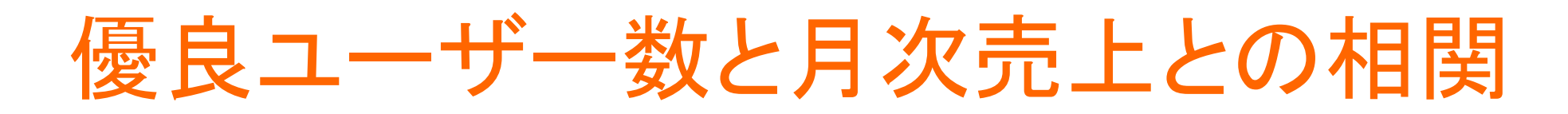

SELECT SUM(unit\_price), CAST(DATE\_FORMAT(purchase\_dt, '%Y-%m-01') AS DATE) AS Month FROM tbl\_receipt GROUP BY Month ORDER BY Month")

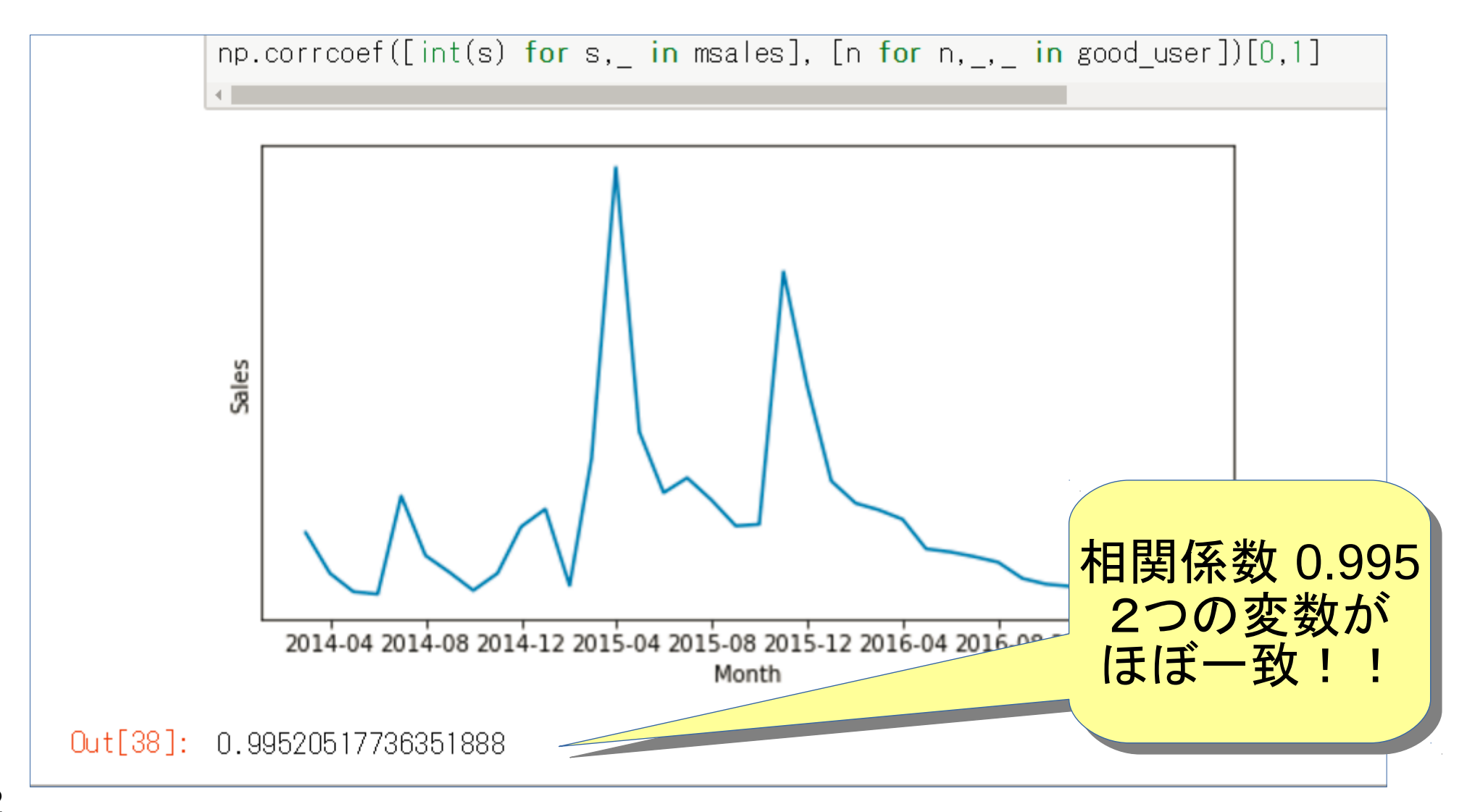

# 全員での売上(金額)と 優良ユーザー数(人数)が一致 ターゲット絞り込み成功

## この事例では KPI として期待!

まとめ

• Jupyter Notebook MySQL と接続、SQLとPythonで手軽にデータ分析

● ソーシャルゲームのデータ分析

弊社の例 月額課金である額以上の優良ユーザー数が売上と相関

操作(質の改善、宣伝)を売上や課金率で PDCA ↓ 絞り込んだユーザー層できめ細かい行動分析が可能

操作の立案に有効

データ分析、ビジネス固有の KPI から初めてみましょう !!

## ご清聴ありがとうございました!

ご質問は Twitter : @nobuhatano へ

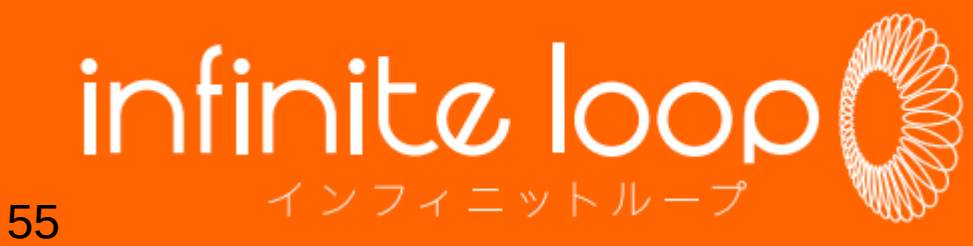